## **SONY**

# Microsistem de componente Hi-Fi

Manual de instrucțiuni

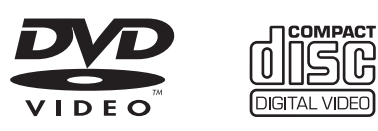

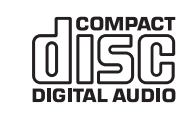

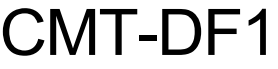

 $\begin{picture}(40,10) \put(0,0){\line(0,1){10}} \put(15,0){\line(0,1){10}} \put(15,0){\line(0,1){10}} \put(15,0){\line(0,1){10}} \put(15,0){\line(0,1){10}} \put(15,0){\line(0,1){10}} \put(15,0){\line(0,1){10}} \put(15,0){\line(0,1){10}} \put(15,0){\line(0,1){10}} \put(15,0){\line(0,1){10}} \put(15,0){\line(0,1){10}} \put(15,0){\line(0$ 

© 2006 Sony Corporation

### **ATENȚIE**

### Pentru a preveni incendiile și socurile electrice, nu expuneți aparatul la ploaie și la umezeală.

Pentru a preveni incendiile, nu acoperiþi fantele de aerisire ale aparatului cu ziare, cu fata de masă, cu draperii etc. Nu asezati lumânãri aprinse pe aparat.

Pentru a preveni incendiile și electrocutările nu puneți pe aparat recipiente ce conțin lichide (cum ar fi vazele cu apã).

Conectați aparatul la o priză de perete ușor accesibilă. În cazul în care constatati un comportament anormal, decuplati imediat stecărul de la priza de perete.

Nu instalați aparatul în spații închise, cum ar fi o bibliotecã sau un dulap.

### Cu excepția clienților din Statele Unite și din Canada

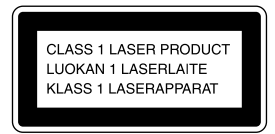

Aparatul este clasificat ca produs din CLASA 1 LASER.

Aceastã etichetã se aflã în partea din spate a aparatului, spre exterior.

### **Atentie**

LA DEMONTAREA CARCASEI EXISTÃ RADIAȚII LASER DE CLASA 1M, ÎN DOMENIUL VIZIBIL. NU PRIVIȚI RAZA LASER ÎN MOD DIRECT, CU INSTRUMENTE OPTICE.

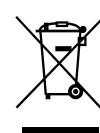

Dezafectarea echipamentelor electrice si electronice vechi (Valabil în Uniunea Europeană și în celelalte state cu sisteme de colectare separate)

Acest simbol marcat pe un produs sau pe ambalajul acestuia indicã faptul cã respectivul produs nu trebuie considerat reziduu menajer în momentul în care doriþi să îl dezafectați. El trebuie dus la punctele de colectare destinate reciclãrii echipamentelor electrice și electronice. Dezafectând în mod corect acest produs, veți ajuta la prevenirea posibilelor consecințe negative asupra mediului înconjurător și sănătății oamenilor care pot fi cauzate de tratarea inadecvatã a acestor reziduuri. Reciclarea materialelor va ajuta totodatã la conservarea resurselor naturale. Pentru mai multe detalii legate de reciclarea acestui produs, vã rugăm consultați biroul local, serviciul de preluare a deșeurilor sau magazinul de unde ați achiziționat produsul.

Accesoriu pentru care este valabil : telecomanda

## **Cuprins**

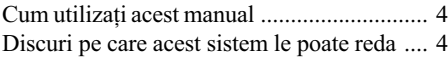

### Operațiuni preliminare

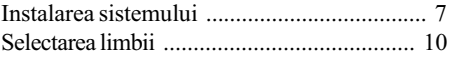

### Disc - Redarea obișnuită

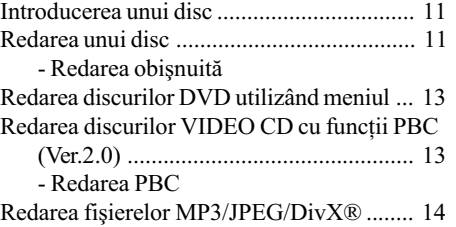

### Disc - Redarea discurilor

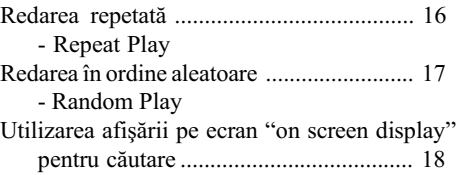

### Disc - Diferite funcții

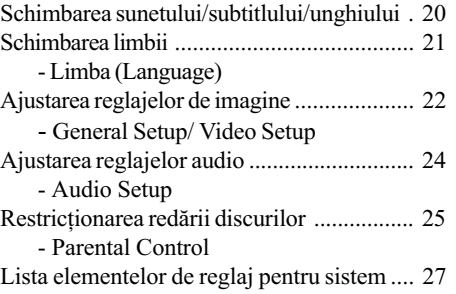

## **Tuner**<br>Fixarea

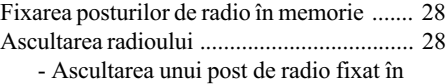

- memorie
- Depistarea posturilor de radio care nu au fost anterior fixate în memorie

### Casetofon - Redare

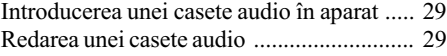

### Casetofon - Înregistrare

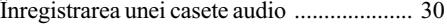

### Reglaje de sunet

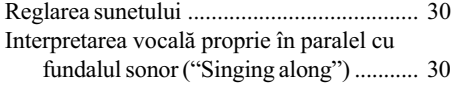

### Afişaj

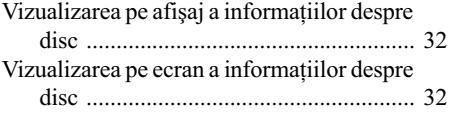

### Echipamente optionale

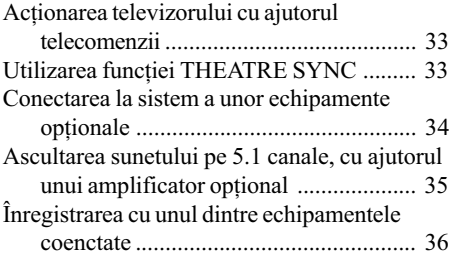

### Soluționarea defecțiunilor

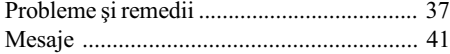

### Informații suplimentare

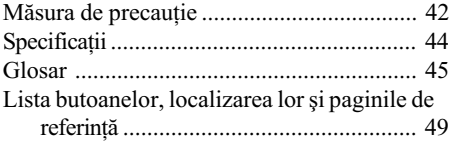

## Operații de bază

### Cum utilizați acest manual

- $\hat{\mathbf{r}}$  in instructiunile din prezentul manual sunt descrise comenzile date de la telecomandă. Puteți utiliza în egală măsură butoanele panoului frontal al sistemului, dacã acestea au nume identice, ori similiare cu ale telecomenzii.
- Afisarea pe ecran OSD (on-screen) display) poate diferi în funcție de modelul specific țării respective.
- $\bullet$  Mesajele în limba engleză afișate pe ecran (on-screen display) sunt utilizate numai în scop demonstrativ.
- $\cdot$  "DVD" este utilizat ca termen general pentru discuri DVD VIDEO, DVD+RW/ DVD+R și DVD-RW/DVD-R.
- În manual sunt utilizate urmãtoarele simboluri:

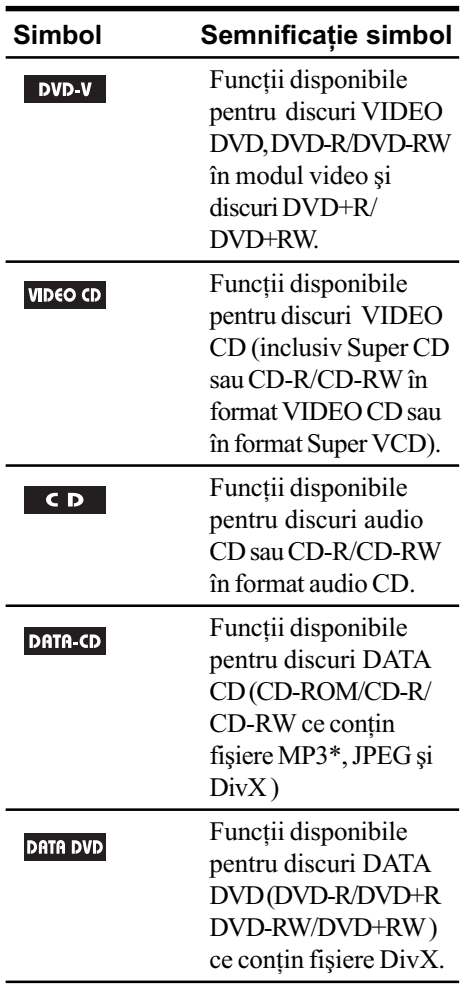

### Discuri pe care acest sistem le poate reda

Acest sistem permite redarea urmãtoarelor tipuri de discuri (alte discuri nu pot fi redate):

### Lista discurilor ce pot fi redate

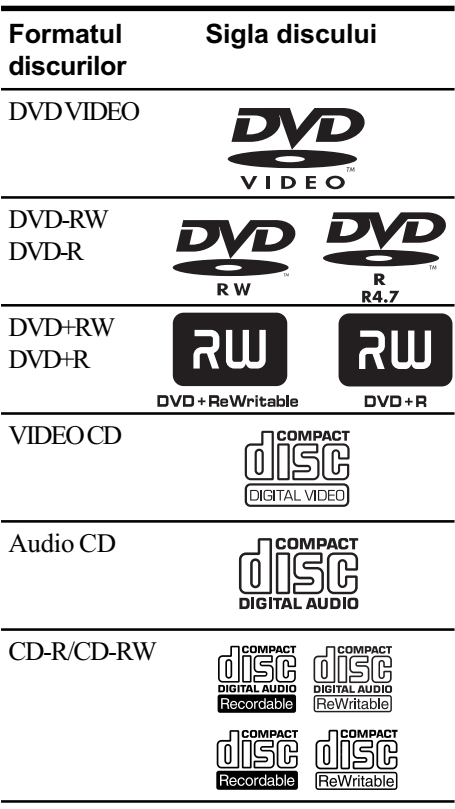

Siglele "DVD VIDEO", "DVD-R" și "DVD-RW" sunt mărci înregistrate.

### Codul regional al discurilor DVD care pot fi redate pe acest sistem

Sistemul dumneavoastrã are codul regional imprimat în partea din spate a aparatului și va putea reda numai discurile DVD pe a cãror etichetă este imprimat acelasi cod de zonă. De asemenea, sistemul permite și redarea

discurilor DVD etichetate cu simbolul ... Dacă încercați redarea oricărui alt DVD, pe ecranul TV apare mesajul "Wrong Region". Este posibil ca pe unele discuri DVD sã nu fie indicat codul de zonã, dar redarea lor sã fie interzisă datorită restricțiilor de regiune.

### Discuri pe care acest sistem nu le poate reda

- Discuri CD-ROM (cu excepþia extensiilor ".MP3", ".JPG" sau ".JPEG")
- Discuri CD-R/CD-RW, altele decât cele înregistrate în unul din urmãtoarele formate:
	- $-$  format music CD
	- format video CD
	- format MP3 (MPEG1 Audio Layer-3)/ format JPEG/ format DivX în conformitate cu ISO9660\* Level 1/ Level2 sau Joliet.
- Discuri CD-ROM înregistrate în format PHOTO CD.
- Porțiuni de date a CD-Extras
- Discuri Super Audio CD.
- Discuri DVD-ROM/DVD-R/DVD-RW/ DVD+R/ DVD+RW altele decât cele înregistrate în format DivX în conformitate cu formatul universal pentru discuri (Universal Disk Format – UDF).
- Discuri DVD-ROM/DVD-R/DVD-RW/ DVD+R/DVD+RW înregistrate în mod Multi Session (sesiune multiplã).
- Discuri DVD-RAM
- Discuri DVD audio
- Discuri DVD cu coduri regionale diferite de cel al player-ului.
- Discuri DVD+R DL (Double layer)
- Discuri DVD+R/DVD+RW înregistrate în mod VR (Video Recording)
- Foto-filme, create dupã înregistrare cu o camerã DVD în mod VR (format Video Recording)
- Discurile cu forme nestandard (de ex. sub formã de inimã, pãtrat, stea) nu pot fi redate de acest aparat. Dacă încercati să faceti acest lucru, puteti defecta aparatul. Nu utilizati astfel de discuri.
- · Discuri pe care se află lipite bucăți de hârtie sau etichete autocolante.
- Discuri pe care au rãmas urme de adezivi de la banda adezivã ori de la o etichetã autocolantã.
- \* Un format logic al fișierelor și directoarelor pe un disc CD-ROM, definit de Organizația internațională de standardizare (ISO  $-$ International Organization for Standardization).

### Note referitoare la discurile CD-R / CD-RW / DVD-R / DVD-RW (mod Video) / DVD+R / DVD+RW

- În anumite cazuri, discurile CD-R, CD-RW, DVD-R, DVD-RW (mod Video) (discurile DVD-RW create în mod video au același format ca și discurile DVD VIDEO), DVD+R sau DVD+RW, nu pot fi redate de acest sistem din cauza slabei calități a înregistrãrii, a stãrii fizice a discurilor sau din cauza caracteristicilor echipamentului de înregistrare. Discurile nu pot fi redate dacã nu au fost corect finalizate. Pentru mai multe detalii, studiați instrucțiunile de utilizare ale echipamentului de înregistrare.
- Reþineþi de asemenea faptul cã discurile create în format "Packet Write" nu pot fi redate.

### Note referitoare la operațiile de redare a discurilor DVD și VIDEO CD

Unele operații de redare a discurilor DVD și VIDEO CD pot fi intenționat stabilite de către producãtorii de software. Deoarece acest sistem redă discurile DVD și VIDEO CD în conformitate cu modul în care producãtorul de software a realizat conținutul discului, este posibil ca unele caracteristici de redare să nu fie disponibile. Consultați și instructiunile furnizate împreună cu discurile DVD sau VIDEO CD.

### Discuri de muzicã la codarea cãrora au fost utilizate tehnologii de protectie anticopiere

Acest aparat permite redarea CD-urilor realizate în conformitate cu standardul pentru Compact Discuri (CD).

Recent, au fost lansate pe piată de către unele case de discuri, numeroase discuri de muzicã, la care s-au folosit tehnologii anticopiere pentru codare. Vã informãm cã, printre aceste discuri unele nu sunt realizate conform standardului CD și nu pot fi redate de acest aparat.

### Note referitoare la discuri duale (DualDisc)

Un DualDisc este un disc cu date înregistrat pe ambele fețe : materialul DVD înregistrate pe una dintre fețe este în corelație cu materialul audio digital înregistrat pe cealaltã parte. Vă atragem atenția că fața discului Dual Disc pe care sunt înregistrate date audio este posibil sã nu poatã fi redatã pe acest aparat, deoarece discurile DualDisc nu sunt conforme cu standardul CD.

### Atenționări referitoare la redarea unui disc înregistrat în Muti Sesiune

- Acest aparat poate reda CD-uri Multi Sesiune când fișierul MP3 (fișierul JPEG) este conținut în prima sesiune. De asemenea poate fi redat orice fisier MP3 (JPEG) înregistrat într-o sesiune ulterioarã.
- Dacă este redat un disc care contine în prima sesiune piste audio și imagini în format de CD de muzicã sau format video CD înregistrate, numai prima sesiune va fi redatã.
- Atunci când este redat un disc care conține piste audio în format de CD de muzicã, piste audio MP3 și fișiere imagine JPEG, pot fi redate numai pistele audio în format de CD muzical.
- Discurile CD-R si CD-RW înregistrate multi-sesiune care nu au fost finalizate prin "închiderea sesiunii", nu sunt acceptate.
- De pe discurile CD-ROM/CD-R/CD-RW care contin în plus fisiere DivX pe lângă fişiere MP3 sau JPEG, sistemul va reda
- 6 numai fișiere DivX.

### Drepturi de autor

Acest produs înglobeazã tehnologie de protectie a drepturilor de autor, tehnologie protejatã la rândul ei de brevete patentate în SUA și de alte drepturi de proprietate intelectualã. Utilizarea acestei tehnologii de protectie a drepturilor de autor trebuie autorizată de Macrovision și se referă numai la utilizarea personalã sau la vizualizãri cu caracter restrâns, dacã Macrovision nu are alte precizãri exprese în acest sens. Sunt interzise operațile de inginerie inversă de dezasamblare.

- Acest sistem încorporeazã sisteme cu efect de învăluire Dolby Digital<sup>1)</sup> DTS Digital<sup>2)</sup>.
	- $1)$  Produse sub licentă de la Dolby Laboratories. "Dolby" și simbolul dublu D sunt mãrci comerciale ale Dolby Laboratories.
	- $2)$  Produse sub licență de la Digital Theater System, Inc. "DTS" și "DTS 2.0  $+$  Digital Out" sunt mărci comerciale ale Digital Theater System, Inc.
- Tehnologia de codare audio MPEG layer-3 și patente de la Fraunhofer IIS și Thompson.
- $\bullet$  DivX®, DivX Certified si siglele asociate sunt mărci comerciale ale DivX, Inc. și sunt utilizate sub licentă.

Operatiuni preliminare

### Instalarea sistemului

Urmați etapele 1 ... 7 pentru interconectarea componentelor sistemului, utilizând cablurile de legătură și accesoriile care au fost livrate împreună cu aparatul.

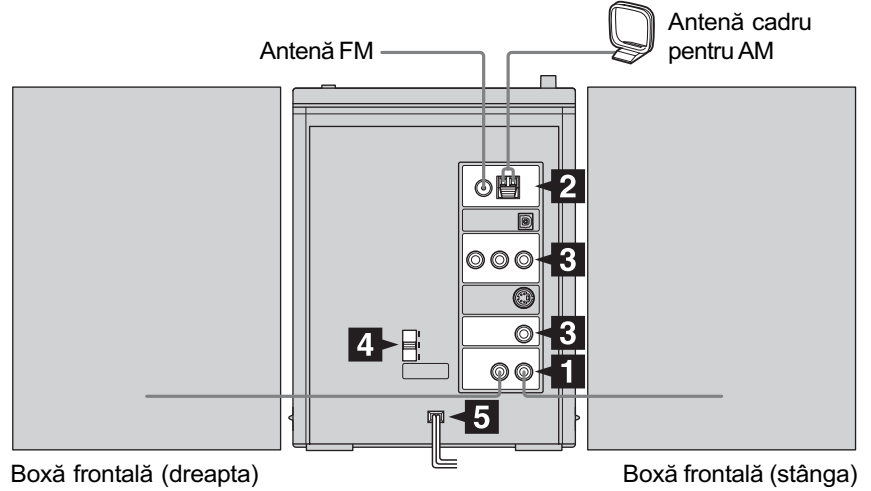

### **1** Conectarea boxelor audio

Nu există diferențe între boxele audio pentru partea din dreapta și din stânga. Conectați boxa audio așezată în partea dreapta (când sistemul este privit din față), la mufa SPEAKER R, și boxa localizatã în partea stângã la mufa SPEAKER L.

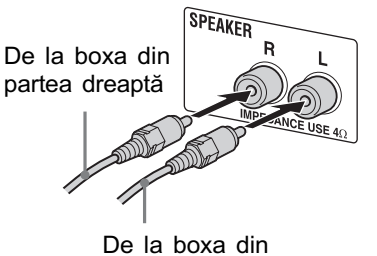

partea stânga

### 2 Conectarea antenelor radio AM și FM

Desfaceți antena-cadru pentru AM, apoi conectati-o.

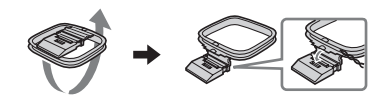

Desfășurați pe orizontală antena-fir pentru FM

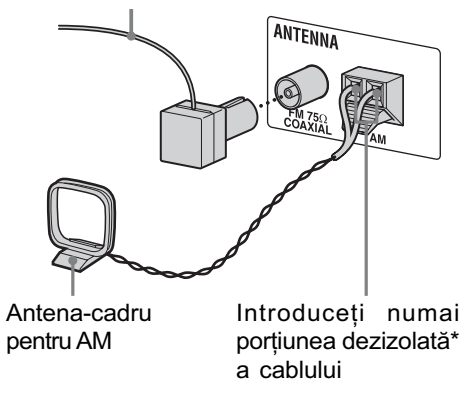

\* Îndepărtați învelișul izolator al zonei de la capãtul cablului.

### Notã

Amplasați antenele cât mai departe de cablurile boxelor audio.

### **3** Conectarea la televizor

Selectați una dintre următoarele tipuri de conexiuni.

Conexiune A

Dacã televizorul dumneavoastrã are mufã de intrare video pentru componente, conectați-l la mufele COMPONENT VIDEO OUT cu un cablu video pentru componente (nu este furnizat).

Dacã televizorul dumneavoastrã este compatibil cu semnalele fisierelor în format progresiv, folositi această conexiune si reglați sistemul în modul de scanare progresivă. Pentru detalii, vedeți capitolul "Schimbarea tipului de semnal de ieșire a sistemului" (pag. 23).

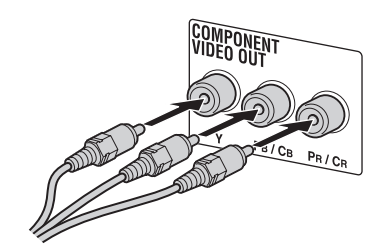

#### Conexiune B

Conectati mufa de intrare video a televizorului dumneavoastrã la mufa VIDEO OUT, utilizând un cablu video (furnizat).

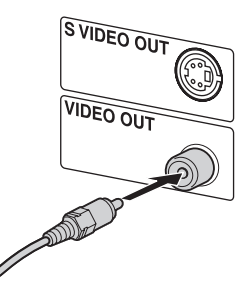

#### Când utilizați un televizor

Porniți televizorul și selectați intrarea video astfel încât să puteți viziona imaginile provenite de la sistem.

#### Când conectați un video deck

Conectați televizorul și aparatul video utilizând cabluri video și audio (nu este furnizat), așa cum este arătat mai jos.

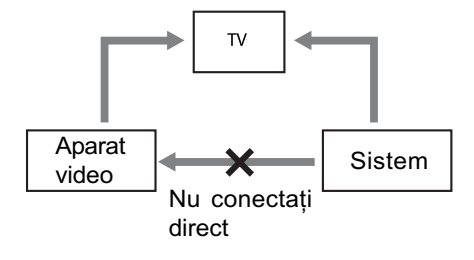

În cazul conectãrii unui aparat video între sistem și televizor, este posibil să se piardă din calitatea semnalului video de la sistem. Nu conectati un aparat video între sistem si televizor.

### Notã

• Nu a sezați televizorul peste sistem.

#### Observatie

Pentru a obține imagini video de calitate superioară, puteți utiliza un cablu opțional S video pentru a conecta la mufa de intrare S VIDEO a televizorului dumneavoastrã, mufa S VIDEO OUT a sistemului (pag. 34).

4 În cazul modelelor echipate cu selector de tensiune, puneti comutatorul VOLTAGE SELECTOR în poziția corespunzătoare tensiunii locale.

În functie de model, selectorul de tensiune poate fi diferit.

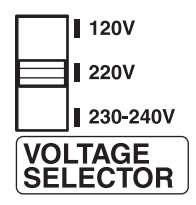

### **5** Conectarea cablului de rețea

Dacã adaptorul pentru conectare la prizã furnizat nu este potrivit pentru prizã, detașați-l de ștecăr (numai pentru modelele echipate cu adaptor).

### 6 Pornirea sistemului

Apăsați butonul POWER al aparatului. După ce ati apăsat tasta POWER a aparatului si ati pornit aparatul, puteti porni sau opri sistemul prin apãsarea tastei  $\mathsf{I}/\mathsf{U}$  de la telecomandă.

#### **Note**

- Sistemul rãmâne alimentat cu energie pânã când apăsați din nou butonul POWER al aparatului.
- Nu puteti actiona sistemul folosind telecomanda până când nu ati apăsat butonul POWER al aparatului.
- Atunci când nu folosiþi sistemul o perioadã lungă de timp, apăsați butonul POWER pentru a-l opri.

### 7Alegerea sistemului color PAL sau NTSC, în funcție de sistemul color al televizorului dumneavoastrã.

Sistemul color este setat din fabricã pe NTSC în cazul modelelor care au codul de regiune 3, respectiv PAL în cazul modelelor cu alt cod de regiune.

De fiecare dată când apăsați PAL/NTSC, sistemul color se schimbã dupã cum urmeazã :

 $NTSC \rightarrow PAL \rightarrow Multi \rightarrow$ NTSC (P-Scan)  $\rightarrow$  PAL (P-Scan)  $\rightarrow$  $MULTI (P-Scan) \rightarrow NTSC \rightarrow \dots$ 

#### Note

- Dupã schimbarea sistemului conform procedurii de mai sus, este posibil sã aparã, pentru un moment, perturbatii pe ecranul TV .
- Atunci când este redat un disc înregistrat într-un sistem color diferit de cel ales pentru aparat, imaginea va apãrea distorsionatã.
- Pentru alegerea sistemului color, citiþi instructiunile de la pagina 22.

### Pentru conectarea echipamentelor optionale

Citiți instrucțiunile de la pagina 34.

### Introducerea celor douã baterii tip R6 (mãrime AA) în telecomandã

Glisati si scoateti capacul compartimentului de baterii, apoi introduceți cele două baterii tip R6 livrate (mãrime AA), mai întâi capetele cu polariate negativã E, având grijã sã respectati polaritatea, asa cum este arătat mai jos.

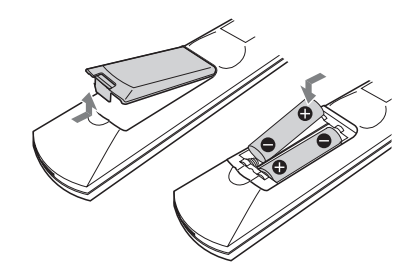

#### Notã

 Dacã pentru o perioadã îndelungatã nu folositi telecomanda, scoateti bateriile pentru a evita posibilele defectiuni provocate de scurgerea lichidului coroziv din baterii.

#### Observatie

La o utilizare normală, durata de functionare a bateriilor este de circa 6 luni. Atunci când telecomanda nu mai actionează, înlocuiti ambele baterii cu altele noi.

### Selectarea limbii

DVD-V VIDEO CD CD DATA-CD DATA DVD

Puteți schimba limba în care sunt afișate mesajele pe ecranul TV.

- 1 Porniți televizorul și selectați intrarea video.
- 2 Apăsați  $\mathbb{I}/\mathbb{O}$  pentru a porni sistemul.
- $3$  Apăsați DVD (sau apăsați în mod repetat butonul FUNCTION +  $/ -$ ) pentru a comuta aparatul în modul DVD.

Redarea începe automat dacã este încărcat un disc cu funcție de redare automată. Apăsați **n** pentru a opri redarea.

4 Apăsați SETUP în mod stop. Este afişat Setup Menu.

5 Apăsați în mod repetat  $\leftarrow$  sau  $\rightarrow$ 

- pentru a selecta "General Setup Page" (pagina de reglaje generale), apoi apăsați ENTER.
- $6$  Apăsați în mod repetat  $\uparrow$  sau  $\downarrow$ pentru a selecta "OSD", apoi apăsați ENTER.
- $7$  Apăsați în mod repetat  $\uparrow$  sau  $\downarrow$ pentru a selecta una dintre limbile afişate, apoi apăsați ENTER.
- 8 Apăsați SETUP pentru a dezactiva meniul Setup.

### Disc - Redarea obișnuită Redarea unui disc

### Introducerea unui disc

- 1 Apăsați butonul ≜ OPEN de pe panoul aparatului.
- 2 A sezați un disc în compartimentul care îi este destinat, cu fața cu etichetã îndreptatã în sus, astfel încât orificiul sãu central sã se potriveascã exact pe axul suportului.

Aşezați discul astfel încât orificiul sãu central sã se potriveascã exact pe axul suportului.

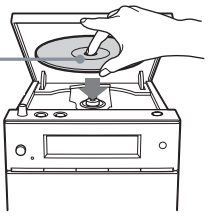

### $3$  Închideți compartimentul discului.

#### Notã

• Nu utilizați discuri pe suprafața cărora este aplicatã bandã adezivã, o etichetã sau pastã, deoarece pot fi provocate defecțiuni.

### - Redarea obișnuită (Normal Play)

DVD-V VIDEO CD CD

Înainte de redarea unui disc DVD sau VIDEO CD, porniti televizorul si selectati intrarea video. În funcție de discul DVD sau VIDEO CD, este posibil ca unele operatiuni să difere sau să fie restrictionate. Consultati instrucțiunile de utilizare care însoțesc discul respectiv.

### Exemplu : când este redat un disc DVD

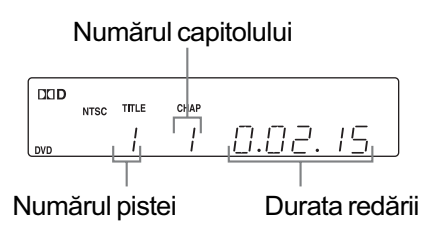

### Exemplu : când este redat un disc CD

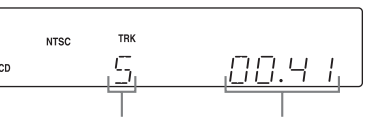

Numãrul pistei Durata redãrii

1 Apăsați DVD (sau apăsați în mod repetat FUNCTION + sau -) pentru a comuta functionarea aparatului pe DVD

Redarea începe automat dacã este încărcat un disc cu funcție de redare automatã.

### 2 Introduceți un disc.

Redarea începe automat atunci când ați închis compartimentul discului.

Dacă redarea nu începe automat, apăsați  $\triangleright$  (sau  $\triangleright$ II de pe panoul aparatului).

### Alte operatiuni

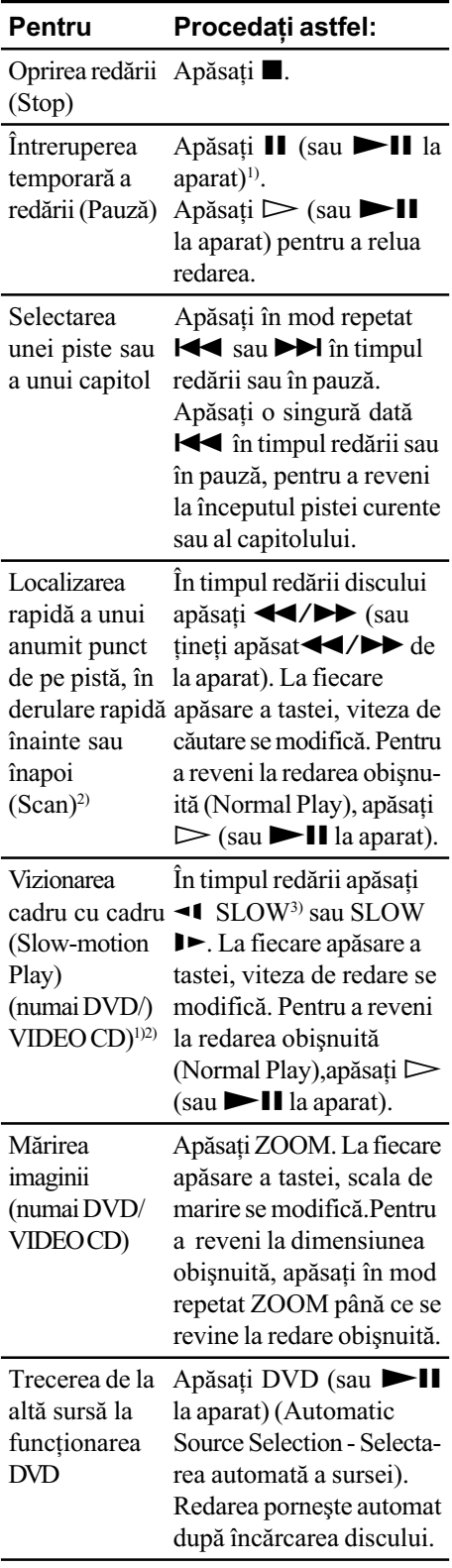

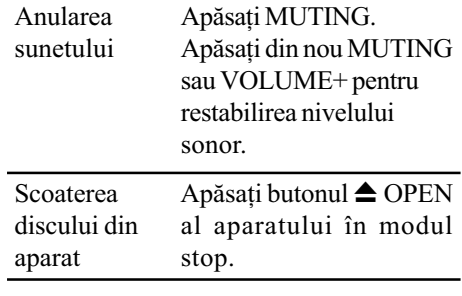

 $1)$  Sunt posibile perturbări ale imaginii video.

 $^{2)}$ Nu este redat sunetul la ieşire. 3) Numai pentru discuri DVD.

### Notã

În functie de discul DVD sau VIDEO CD, unele operatiuni pot fi restrictionate.

### Reluarea redãrii din punctul unde a fost oprit discul

- Resume Play (numai pentru discuri DVD/VIDEO CD/CD)

Sistemul memorează poziția punctului în care a fost oprită redarea discului, astfel că puteți relua redarea din acel punct.

1 În timpul redării unui disc, apăsați  $\blacksquare$ pentru a opri redarea.

Pe afișajul panoului frontal apare indicația "RESUME". Dacă nu apare "RESUME", înseamnă că funcția de reluare a redãrii, Resume Play, nu este disponibilã.

### 2 Apăsați  $\triangleright$  (sau  $\blacktriangleright$  II de pe aparat).

Player-ul porneste redarea din punctul unde a fost oprit discul la pasul 1.

### **Note**

- La anumite discuri este posibil, ca funcția Resume Play, să nu actioneze corect.
- $\cdot$  În funcție de punctul în care a fost oprit discul, este posibil ca sistemul sã nu reia redarea exact din acel punct.
- Functia de reluare a redări, Resume Play, este anulată în situația în care:
	- $-\alpha p\tilde{a}$ sați  $\blacksquare$  în mod stop.
	- $-$ opriți funcționarea sistemului.
	- deschideți compartimentul discului.
	- schimbați modul de redare.

### Redarea unei piste, prin introducerea numãrului pistei în modul de redare obișnuită (numai de la telecomandã)

Apăsați tastele cu cifre, pentru a introduce numărul pistei care doriți să fie redată.

### Exemple :

Pentru redarea capitolului/pistei cu numãrul 5, apăsați 0 și 5.

Pentru redarea capitolului/pistei cu numãrul 30, apăsați 3 și 0.

### Redarea discurilor DVD utilizând meniul

#### DVD-V

Un disc DVD este divizat în mai multe secțiuni, referitoare la imagine sau muzică, numite "titluri". Când redati un disc DVD care contine mai multe titluri, îl puteți selecta pe cel dorit utilizând meniul TOP MENU. Puteti selecta anumite elemente, cum ar fi limba pentru subtitrare sau limba pentru coloana sonorã, utilizând MENU/PBC.

- 1 Apăsați TOP MENU sau MENU/PBC Meniul discului este afisat pe ecranul TV. Continutul meniului diferă de la disc la disc.
- $2$  Apăsați  $\blacktriangleright$  /  $\blacklozenge$  /  $\blacklozenge$  sau tastele cu cifre pentru a selecta articolul pe care doriți să îl redați sau să îl modificati.
- $3$  Apăsați ENTER.

### Redarea discurilor VIDEO CD cu functiuni PBC ( Ver. 2 .0)

### - Redare PBC **VIDEO CD**

Puteți utiliza meniurile PBC\* afișate pe ecranul televizorului dumneavoastrã, pentru a beneficia de software-ul interactiv al discului. Formatul meniului și structura pot diferi de la disc la disc.

- \* PBC: Playback Control (comanda redãrii)
- 1 Apăsați DVD (sau apasați în mod repetat FUNCTION+ /- ) pentru a comuta funcționarea pe DVD.
- 2 Introduceți un VIDEO CD cu funcții PBC (Ver. 2.0)

Redarea începe și meniul PBC este afisat pe ecranul televizorului.

- 3 Apăsați tastele cu cifre pentru a selecta numãrul elementului dorit. Introduceți numărul ca pe unul de două cifre. De exemplu, pentru a selecta "1", introduceți "01".
- 4 Continuați redarea în conformitate cu instrucțiunile care apar pe ecran, pentru a putea beneficia de redarea interactivã.

Consultați instrucțiunile de utilizare ale discului respectiv, deoarece procedura de utilizare poate diferi, în funcție de discul VIDEO CD.

### Pentru a reveni la meniul precedent

Apăsați de RETURN.

- 1 Apăsați de două ori pentru a anula Reluarea redãrii (Resume Play) (vezi pag. 12).
- 2 Apăsați SETUP. Apare meniul Setup.
- $3$  Apăsați repetat  $\leftarrow$  sau  $\rightarrow$  pentru a selecta "Preference Page" si apoi apăsați ENTER.
- 4 Apăsați repetat <sup>↑</sup> sau ↓ pentru a selecta "PBC" si apoi apăsați ENTER.
- $5$  Apăsați repetat  $\uparrow$  sau  $\downarrow$  pentru a selecta "Off" și apoi apăsați ENTER.
- $6$  Apăsați SETUP pentru a închide meniul Setup.
- $7$  Apăsați  $\triangleright$  (sau  $\blacktriangleright$  II la aparat). Redarea începe de la prima pistã. Imaginile staice, precum meniurile de pe ecran, nu vor mai fi afişate. Pentru a reveni la redarea PBC, repetati pasii de la 1 la 7, selectând "On" la pasul 5.

#### Observatii

De fiecare dată când apăsați MENU/PBC setările comută între "PBC On" și "PBC Off<sup>'</sup>.

### Pentru a anula redarea PBC<br>Redarea fisierelor MP3 / JPEG / Div $X^{\circledR}$

#### DATA-CD DATA DVD

Înainte de a reda fișiere MP3, JPEG sau DivX, porniți televizorul și selectați intrarea video.

- 1 Apăsați DVD (sau apăsați repetat FUNCTION  $+$  sau  $-$ ) pentru a comuta funcționarea pe DVD.
- 2 Introduceți un disc DATA CD sau unui DATA DVD.

Este afisată lista de fisiere.

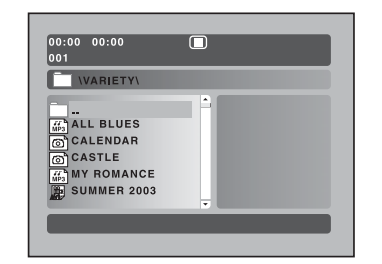

3 Apăsați repetat  $\sqrt{\frac{A}{T}}$   $\rightarrow$ pentru a selecta fisierul care doriti sã fie redat.

Apăsați repetat  $\blacktriangleright$ / $\blacklozenge$  pentru a parcurge în sus si în jos continutul directorului. Selectați un director și apăsați ENTER sau ← pentru a accesa directorul respectiv. Selectați directorul în partea de sus a listei și apăsați ENTER sau  $\blacklozenge$  pentru a reveni la folder-ul superior.

4 Apăsați  $\triangleright$  (sau  $\blacktriangleright$ II la aparat). Redarea începe de la fisierul selectat. Dacă ati selectat un fisier JPEG va începe redarea succesiunilor de imagini.

### Alte operatiuni

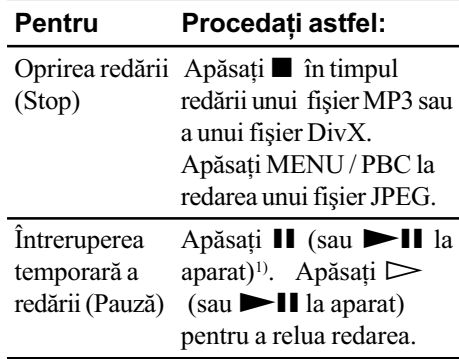

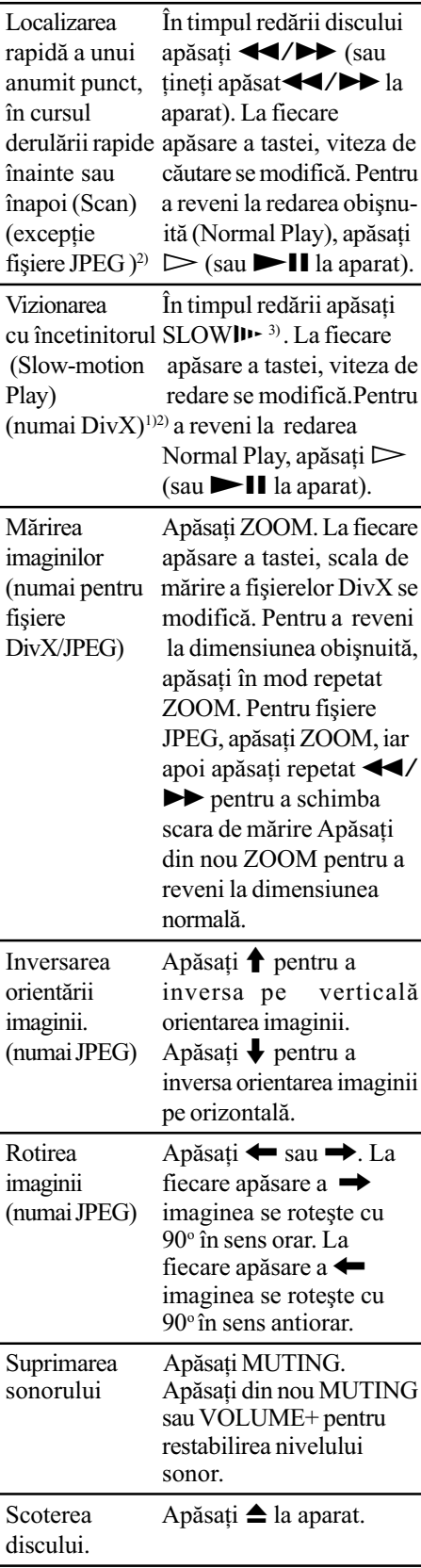

 $1)$  Sunt posibile perturbări ale imaginii video.

#### $^{2)}$ Nu este redat sunetul la ieşire.

 $3)$  <1 SLOW nu este disponibil pentru fişierele DivX.

### Selectarea unui fişier JPEG din interfața cu pictograme

1 Apăsați **I** în timpul redării unui fisier JPEG

Fişierele JPEG din acelaşi folder ca fişierul JPEG selectat, apar ca imagini de dimensiuni reduse (pictograme).

2 Apăsați repetat  $\sqrt{A}$  /  $\rightarrow$  /  $\rightarrow$ pentru a selecta fisierul JPEG pe care doriți sa-l redați, apoi apăsați ENTER.

Pentru a merge în ecranul următor apăsați repetat  $\sqrt{\frac{M}{M}}$   $\leftarrow$  pentru a selecta Next  $\blacktriangleright$ , apoi apăsați ENTER. Pentru a reveni în ecranul precedent, selectati ◆ Prev, si apoi apăsați ENTER.

### Revenirea la lista de fisiere din interfata cu pictograme Apăsați MENU/PBC.

#### Note legate de lista de fisiere

- Pe ecranul TV, pot fi afișate denumiri ale directoarelor și fișierelor de cel mult 14 caractere.
- Denumirile directoarelor și fișierelor pot conține numai litere ale alfabetului și numere. Orice alt simbol apare ca "-".
- · Dacă este redat un fișier MP3, durata de redare scursã poate fi diferitã de cea realã.

#### Note despre fisiere MP3/JPEG

- Numãrul maxim de :
	- $-$  directoare pe disc este 255.
	- $-$  fisiere MP3/JPEG pe disc este de 999,
	- $-$  fisiere MP3/JPEG ce pot fi continute într-un director este de 640.
- Dacã pe disc existã însã un numãr mare de fişiere non-MP3/JPEG numărul maxim al directoarelor și fișierelor poate fi mai mic.
- Pentru discuri data CD, redarea este posibilã pânã la al 16-lea nivel de ramificare.
- Sistemul acceptã piste audio MP3 înregistrate la o ratã de transfer de 32... 320 kbps și o frecvență de esantionare de 32/44,1/48kHz pentru MPEG1 Audio Layer-3.
- Dacă adăugați extensia ".MP3" unor date care nu sunt în format MP3, sistemul nu poate recunoaște corect formatul acestora și va genera un zgomot puternic ce poate deteriora sistemul de boxe audio.
- În cazul urmãtoarelor discuri este posibil ca durata de timp pânã la începerea redãrii sã fie mai mare :
	- un disc înregistrat cu o structurã arborescentã complicatã,
	- un disc înregistrat Multi Sesiune,
	- $-$  un disc nefinalizat (pe care mai pot fi adãugate date).
- Unele discuri CD-R sau CD-RW nu pot fi redate pe acest sistem, în funcție de formatul fişierelor.

### Note despre fisiere DivX

- Sistemul nu poate reda un fișier DivX atunci când acesta este o combinatie a două sau mai multe fisiere DivX.
- · Sistemul nu poate reda un fișier DivX cu o dimensiune mai mare de 640 (lătime)  $\times$  480 (înăltime).
- $\hat{\mathbf{r}}$  in funcție de fișierul DivX, imaginea poate fi neclară și sunetul întrerupt.
- Sistemul nu poate reda fisiere DivX care au o duratã mai mare de 3 ore.
- Dacã pe discul DATA DVD nu sunt înregistrate fișiere DivX, va fi afișat un mesaj relativ la imposibilitatea redãrii discului.
- $\hat{\text{In}}$  funcție de fișierul DivX, imaginea poate fi neclarã sau poate avea întreruperi. În acest caz, este recomandat să creați fișierul la o rată de transfer mai mică. Dacă sunetul prezintã încã zgomot, este recomandat formatul audio MP3. Tineți seama cã sistemul nu corespunde formatului WMA.
- Datoritã tehnologiei de comprimare a datelor utilizată pentru fișiere DivX, imaginea poate apãrea cu întârziere dupã ce ați apăsat  $\triangleright$  (sau  $\blacktriangleright$  II la aparat).
- $\cdot$  În funcție de fișierul DivX, sunetul și imaginea pot fi nesincronizate.
- Succesiunea de redare poate diferi în functie de software-ul utilizat la crearea fisierului DivX.
- Sistemul poate recunoaste până la 600 de fisiere DivX într-un singur director. Pot fi recunoscute un numãr de maxim 200 de directoare.

#### Observatii

- Puteți vizualiza informații despre disc în timpul redării unui fișier DivX (pag. 32).
- Dacã este stabilit un numãr de vizualizãri permise, fișierele DivX pot fi vizualizate
- 16 de respectivul numãr de ori.

### Disc-Redarea discurilor

#### Redarea repetatã

Redarea repetatã (Repeat Play)

#### DVD-V VIDEO CD CD DATA-CD DATA DVD

Puteți reda repetat întregul disc sau director selectat, ori un singur titlu / capitol / pistã / fişier de pe disc.

### Utilizarea afişajului panoului frontal

### Apăsați repetat REPEAT în timpul redãrii.

La fiecare apãsare a tastei, varianta de reglare se schimbã ciclic dupã cum urmeazã :

#### ■ Când este redat un disc DVD

- REPEAT 1: repetã capitolul curent.
- REPEAT : repetã titlul curent.
- REPEAT ALL : repetã toate titlurile de pe disc.

#### ■ Când este redat un VIDEO CD/CD sau un fisier MP3/JPEG/DivX

- REPEAT 1: repetă fișierul/pista curentă.
- · REPEAT ALL : repetă toate fișierele/pistele de pe disc.

### Anularea redãrii repetate

Apăsati de mai multe ori tasta REPEAT până când indicația "REPEAT" dispare.

#### **Note**

- Nu puteti efectua Redare repetată (Repeat Play) în timpul redãrii PBC a discurilor VIDEO CD (pag. 13).
- · Dacă selectați "REPEAT 1", capitolul/ pista/fișierul curent este redat de un număr nelimitat de ori, până când opțiunea "REPEAT 1" va fi anulată.

### Utilizarea afisării pe ecran ("on- screen display")

#### Apăsați repetat REPEAT în timpul redãrii.

La fiecare apãsare a tastei, varianta de reglaj se schimbã ciclic dupã cum urmeazã :

#### ■ Când este redat un disc DVD

- Nimic afisat : nu are loc redarea repetată.
- Chapter (capitol) : repetã capitolul curent.
- Title (titlu) : repetă titlul curent.
- $\cdot$  ALL (*tot*) : repetă toate titlurile de pe disc.

#### ■ Când este redat un VIDEO CD/CD

- Nimic afișat : nu are loc redarea repetată.
- Track (pistã) : repetã pista curentã.
- $\cdot$  ALL  $(tot)$ : repetă toate pistele de pe disc.

#### ■ Când este redat un fişier MP3/ JPEG/DivX

- Nimic afişat : nu are loc redarea repetată.
- Repeat One (repetă unul) : repetă fișierul curent.
- Repeat All (repetă tot) : repetă toate fisierele din director.

#### Notã

Informatiile afisate pe ecran dispar după câteva secunde.

### Anularea redãrii repetate

#### ■ Când este redat un disc DVD

Apăsați de mai multe ori REPEAT până când indicațiile "Chapter", "Title" și "ALL" dispar de pe ecran.

#### ■ Când este redat un VIDEO CD/CD

Apăsați de mai multe ori REPEAT până când ambele indicații "Track"și "ALL" dispar de pe ecran.

#### ■ Când este redat un fişier MP3/ JPEG/DivX

Apăsați de mai multe ori REPEAT până când indicatia "Repeat Off" este afisată pe ecran.

#### Note

- Nu puteți Reda repetat (Repeat Play) în timpul redãrii PBC a discurilor VIDEO CD (pag. 13).
- Redarea repetatã (Repeat Play) este anulatã dacã :
	- $-$ opriti functionarea sistemului.
	- $-deschideți compartmentul discului.$
	- comutati functionarea sistemului pe un alt mod, cu exceptia modului DVD.

### Redarea în ordine aleatoare

- Random Play (Redare în ordine aleatoare)

DVD-V VIDEO CD CD DATA-CD DATA DVD

Sistemul poate reda în ordine aleatoare continutul întregului disc sau al directorului selectat.

### Utilizarea afisajului de pe panoul frontal

### Apăsați repetat RANDOM, în timpul redării, până când este afișată indicatia "RANDOM".

Redarea în ordine aleatoare începe de la următorul titlu / capitol / pistă / fisier.

### Anularea redãrii în ordine aleatoare

Apăsati repetat tasta RANDOM pânâ când "REPEAT" dispare de pe afisaj.

#### Note

• Nu puteți folosi Redarea aleatorie (Random Play) în timpul redãrii PBC a discurilor VIDEO CD (pag. 13).

### Utilizarea afisării pe ecran ("on- screen display")

### Apăsati repetat RANDOM, în timpul redării, până când este afișată indicatia "RANDOM".

Redarea în ordine aleatoare începe de la următorul titlu/capitol/pistă/fisier.

La fiecare apãsare a tastei, varianta se schimbã ciclic dupã cum urmeazã :

### ■ Când este redat un disc DVD

- Nimic afişat : nu are loc redarea în ordine aleatoare.
- Random (*aleatoriu*) : sunt redate toate titlurile /capitolele de pe disc în ordine aleatoare.

#### ■ Când este redat un VIDEO CD/CD

- Nimic afisat : nu are loc redarea în ordine aleatoare.
- Random (aleatoriu) : sunt redate toate pistele de pe disc în ordine aleatoare.

#### $\blacksquare$  Când este redat un fisierJPEG/DivX

- Off: nu redã în ordine aleatoare.
- Random: redă toate fisierele din director în ordine aleatoare.

### Anularea redãrii în ordine aleatoare

### ■ Când este redat un disc DVD/VIDEO CD/CD

Apăsati repetat RANDOM până când "RANDOM" dispare de pe ecran.

#### ■ Când este redat un fişier JPEG/ DivX

Apăsați repetat RANDOM până când apare indicația "Off".

### **Note**

- Nu puteți efectua redarea în ordine aleatoare în timpul redãrii PBC a discurilor VIDEO CD (pag. 13).
- Redarea în ordine aleatoare (Random Play) este anulatã dacã :
	- $-$ opriti sistemul.
	- $-d$ eschideți compartimentul pentru disc, - comutați funcționarea sistemului pe un
	- alt mod, cu exceptia modului DVD.
- Nu puteți efectua redarea în ordine aleatoare a fisierelor MP3.

### Utilizarea afişării pe ecran ("on-screen display") pentru cãutare

### DVD-V VIDEO CD

Puteti căuta un anumit titlu sau capitol (DVD) sau o anumitã pistã (VIDEO CD). Deoarece titlurilor, capitolelor și pistelor le este asociat un număr unic pe disc, puteți selecta elementul (titlu, capitol, pistã) dorit prin introducerea numãrului asociat. De asemenea, puteți căuta un anumit punct de pe disc utilizând codul de temporal (Time Search).

### Notã

• Funcția de căutare nu acționează în timpul redãrii aleatoare (Random Play) (pag. 17).

### Cãutarea unui titlu/capitol (numai DVD)

- 1 Apăsați SEARCH în timpul redării. Este afisat meniul Display.
- 2 Apăsați repetat  $\uparrow/\downarrow$  pentru a selecta "Title" sau "Chapter", apoi apăsați ENTER
- 3 Apăsați tastele cu cifre pentru a selecta numãrul titlului sau capitolului dorit.

Redarea începe de la numãrul selectat.

4 Apăsați "SEARCH" pentru a închide meniul Display.

#### Notã

· Funcția de căutare nu acționează pentru DVD-uri, când este anulatã Reluarea redãrii (Resume Play), pag. 12.

### Cãutarea unei piste (numai VIDEO CD)

- 1 Apăsați SEARCH în timpul redării. Este afişat meniul Display.
- 2 Apăsați repetat  $\uparrow/\downarrow$  pentru a selecta "Track" (pistă), apoi apăsați ENTER
- 3 Apăsați tastele cu cifre pentru a selecta numãrul pistei dorite.

Redarea începe de la numãrul selectat.

4 Apăsați "SEARCH" pentru a închide meniul Display.

### Notã

 Funcþia de cãutare a unei piste nu acționează în timpul redării PBC a discurilor VIDEO CD.

### Cãutarea unui anumit punct utilizând codul temporal (numai pentru DVD/VIDEO CD)

- Time Search

1 Apăsați SEARCH în timpul redării.

Meniul Display este afişat pe ecranul televizorului.

2 Apăsați repetat SEARCH pentru a selecta metoda de cãutare doritã. ■ Când este redat un DVD

Selectati "TT" (Title Time - durata de redare a titlului) sau "CH Time" (Chapter Time - durata de redare a capitolului), apoi apăsați ENTER.

### ■ Când este redat un VIDEO CD

Selectati "Disc Time" (durata de redare a discului) sau "Track Time" (durata de redate a pistei), apoi apăsați ENTER.

- $3$  Apăsati tastele cu cifre pentru a introduce codul temporal.
- 4 Apăsați "SEARCH" pentru a închide meniul Display.

#### Notã

• Functia Time Search nu poate actiona în timpul redãrii PBC a discurilor VIDEO CD.

### Anularea cãutãrii

Apăsați repetat butonul SEARCH până când dispare meniul Display.

### Disc- Diferite funcții

Schimbarea sunetului / subtitlului / unghiului

### DVD-V VIDEO CD CD DATA-CD DATA DVD

### Schimbarea sunetului

Când este redat un disc DVD sau DATA CD/DATA DVD (fisiere DivX) înregistrat în mai multe formate audio (PCM, Dolby Digital, audio MPEG sau DTS), puteti schimba formatul audio. Dacã pe discul DVD sunt înregistrate piste în mai multe limbi, puteti de asemenea schimba limba utilizatã.

În timpul redãrii unui disc VIDEO CD sau CD puteți selecta sonorul de la canalul din stânga sau din dreapta și să ascultați canalul ales prin ambele boxe, din stânga și din dreapta. De exemplu, atunci când redați un disc pe care vocea este înregistratã pe canalul drept, iar instrumentele pe canalul stâng, puteți auzi instrumentele în ambele boxe audio, prin selectarea canalului din stânga.

### Apăsați repetat AUDIO în timpul redãrii.

La fiecare apãsare a tastei, varianta se schimbã ciclic dupã cum urmeazã :

#### ■ Când este redat un disc DVD

În functie de discul DVD, posibilitățile de schimbare a limbii sau a formatului audio pot fi diferite.

Dacă este afisată aceeasi limbă de două sau mai multe ori, discul DVD este înregistrat în formate audio multiple.

#### ■ Când este redat un VIDEO CD / CD

- Mono Left : Sunetul de la canalul stâng (monofonic).
- Mono Right : Sunetul de la canalul drept (monofonic)
- Mix-Mono : Sunetul de la ambele canale, dreapta și stânga mixat.
- Stereo : Sunetul stereo standard.

#### $\blacksquare$  Când este redat un fisier DivX

Alegerea formatului de semnal audio DATA CD sau DATA DVD diferă în functie de fişierul DivX conținut pe disc. Formatul este afisat pe ecranul televizorului.

### Pentru prestabilirea pistei audio dorite

Puteți prestabili pentru sistem pista audio dorită cu operațiuni descrise la capitolul "Schimbarea limbii" (pag. 21).

#### **Note**

- Dacă redati un disc DVD cu sunetul pe un numãr diferit de douã canale, semnalul audio este convertit în sunet pe douã canale și redat prin boxele audio ale sistemului. Rețineți însă faptul că sunetul nu este redat la iesire în format "Multi Channel PCM".
- Pentru discurile care nu sunt înregistrate în formate audio multiple, sunetul nu poate fi schimbat
- $\cdot$  În funcție de discul DVD, este posibil să nu puteți schimba sunetul, chiar discul DVD este înregistrat în formate audio multiple.
- Pentru discurile VIDEO CD și CD, se revine la varianta "Stereo" atunci când opriți functionarea sistemului sau când deschideți compartimentul pentru disc.
- În timpul redãrii unui disc DVD, sunetul se poate schimba automat.

### Afişarea informațiilor audio referitoare la disc (numai pentru DVD / DivX)

Când apăsați repetat AUDIO în timpul redării, formatul semnalului audio este afișat pe ecranul TV (PCM, Dolby Digital, DTS etc.).

De exemplu, în format Dolby Digital, pe discul DVD pot fi înregistrate semnale multiple, de la cele mono, pânã la semnale pe 5,1 canale. În funcție de discul DVD, numãrul canalelor înregistrate poate fi diferit.

#### Format audio

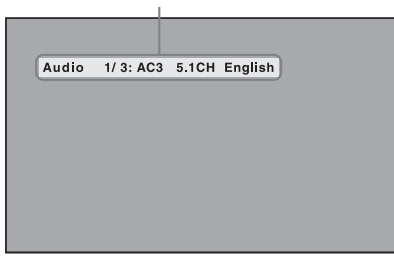

### Afişarea subtitlurilor (numai pentru DVD)

În cazul discurilor DVD pe care sunt înregistrate subtitluri în mai multe limbi puteti alege limba pentru subtitlu în timp ce redati discul DVD sau puteti activa sau dezactiva afisarea subtitlurilor când doriți.

#### Apăsați repetat SUBTITLE în timpul redãrii.

La fiecare apãsare a tastei, limba se schimbã.

### Anularea setãrii pentru subtitlu

Apãsaþi repetat SUBTITLE pentru a selecta "Subtitle Off".

### Notã

În funcție de discul DVD, este posibil ca schimbarea subtitlurilor sã nu poatã fi efectuatã, chiar dacã pe DVD sunt înregistrate subtitluri în mai multe limbi.

### Schimbare unghiurilor (numai pentru DVD)

Atunci când este redat un disc DVD pe care o anumitã scenã a fost înregistratã din mai multe unghiuri (multi-angles), poate fi schimbat unghiul de vizionare a scenei respective.

### Apăsați repetat ANGLE în timpul redãrii.

La fiecare apãsare a tastei, unghiul se schimbã.

### Notã

 $\cdot$  În functie de discul DVD, este posibil ca schimbarea unghiului sã nu poatã fi efectuatã, chiar dacã pe DVD sunt înregistrate scene din mai multe unghiuri.

#### Schimbarea limbii

- Limba (Language)

### DVD-V

- 1 Apăsați de două ori pentru a anula Reluarea redãrii (Resume Play) (pag. 12).
- 2 Apăsați SETUP în modul stop. Meniul Setup este afișat pe ecranul televizorului.
- 3 Apăsați repetat  $\leftarrow$ / $\rightarrow$  pentru a selecta "Preference Page" și apoi apăsati ENTER.
- 4 Apăsați repetat  $\uparrow/\downarrow$  pentru a selecta un element al meniului și apoi apăsați ENTER.
	- Audio (numai pentru DVD) Este schimbatã limba pentru coloana sonoră. Selectați una dintre limbile existente în lista afișată.
	- Subtitle (numai discuri DVD) Este schimbată limba în care sunt afișate subtitlurile.Selectati una dintre limbile existente în lista afisată.
	- Disc menu (numai pentru DVD) Este selectatã limba pentru meniul DVD.
- 5 Apăsați repetat  $\uparrow/\downarrow$  pentru a selecta limba, apoi apăsați ENTER.
- $6$  Apăsați SETUP pentru a închide meniul Setup.

#### Pentru a schimba limba de afisare pe ecran ("On screen display")

Selectați "General Setup Page" la pasul 3, apoi selectați "OSD Lang.". Pentru detalii consultați "Selectarea limbii" (pag. 10).

#### Notã

 Dacã limba selectatã nu este înregistratã pe discul DVD, este automat selectatã una dintre limbile înregistrate pe disc.

### Observatie

Puteți inițializa toate reglajele cu excepția controlului parental, efectuând operațiunile descrise la "Pentru revenirea la reglajele implicite\* ale discului, inițializați sistemul după cum urmează :" (pag.40)

\* Cu excepþia reglajelor pentru Parental Control.

### Ajustarea reglajelor de imagine

### - General Setup / Video Setup DVD-V VIDEO CD DATA-CD

- 1 Apăsați SETUP în modul stop. Este afişat meniul Setup.
- 2 Apăsați repetat  $\leftrightarrow$  pentru a selecta "General Setup Page" și apoi apăsați ENTER.
- $3$  Apăsați repetat  $\mathbf{\hat{f}}/\mathbf{\hat{f}}$  pentru a selecta un element al meniului, apoi apăsați ENTER.
- 4 Apăsați repetat  $\uparrow/\downarrow$  pentru a selecta un relaj, apoi apăsați ENTER.
- 5 Apăsați SETUP pentru a închide meniul Setup.

### General Setup **TV Display**

Selectarea raportului de aspect al imaginii afișate pe ecranul TV. Varianta de reglaj implicitã este cea subliniatã.

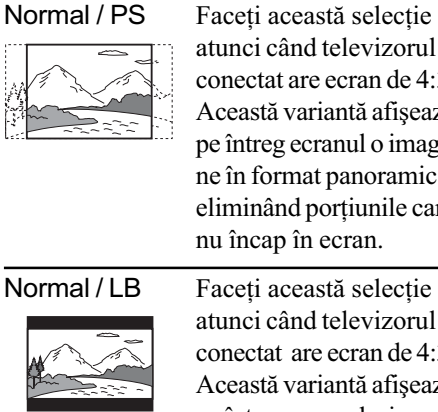

atunci când televizorul conectat are ecran de 4:3. Această variantă afisează pe întreg ecranul o imagine în format panoramic, eliminând porțiunile care nu încap în ecran.

### atunci când televizorul conectat are ecran de 4:3. Această variantă afisează pe întreg ecranul o imagine în format panoramic, care în partea de sus și de jos are benzi negre.

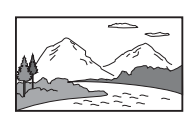

Wide Faceti această selecție atunci când televizorul conectat are ecran panoramic sau beneficiazã de modul panoramic.

### Notã

 $\hat{\textbf{h}}$  functie de discul DVD, este posibil ca formatul "Normal/LB" să fie automat selectat în loc de "Normal/PS" și vice versa.

### Angle Mark (numai pentru DVD)

Activeazã sau dezactiveazã pictograma multi-unghi atunci când este redat un disc DVD cu funcție multi-unghi. Varianta implicitã este cea subliniatã.

- On Activează pictograma multi-unghi.
- Off Dezactivazã pictograma multi-unghi.

### Video Setup

### $\blacksquare$  TV Display

Selectează sistemul color atunci când redati un disc. Varianta de reglaj implicitã este "PAL" pentru modelele europene si "Multi" pentru celelalte modele.

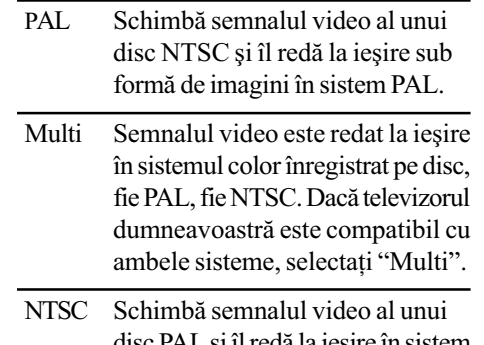

### disc PAL și îl redă la iesire în sistem NTSC.

### ■ Component / S

Când conectați TV-ul la mufa COMPONENT VIDEO OUT sau la mufa S VIDEO OUT a sistemului, comutați setarea corespunzător conexiunii. Imaginea nu va fi corespunzãtoare daca setarea nu este corectã. Varianta de reglaj implicitã este cea subliniatã.

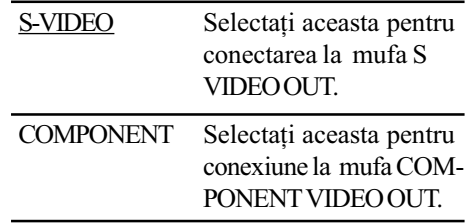

### DivX VOD

Fisierele VOD DivX pot fi descărcate de pe site-uri web comeriale, plãtind o taxã de închiriere. Înainte de a descărca fisiere VOD DivX, trebuie să introduceți numărul de înregistrare al sistemului pentru a putea cumpãra de pe website.

Done Afisează codul de înregistrare pentru acest sistem. Pentru mai multe informatii vizitati site-ul http://www.divx.com pe internet.

#### Note

- · Dacă fișierul DivX VOD descărcat și înregistrat pe un CD-R nu poate fi redat, se poate ca perioada de închiriere sã fi expirat. O altã cauzã posibilã este ca versiunea sã fie inadecvatã sau configurarea fãcutã la descãrcarea de pe site sau la scrierea pe CD-R sã fie incorectă. Pentru detalii despre fișierele DivX VOD, studiati site-ul http:// www.divx.com pe internet.
- Puteþi schimba sistemul color al unitãþii în funcție de televizorul conectat (pag. 9).

#### Observatie

Puteți inițializa toate reglajele cu excepția controlului parental, efectuând operatiunile descrise la "Pentru revenirea la reglajele implicite\* ale discului, inițializați sistemul după cum urmează :" (pag. 40)

\* Cu excepþia reglajelor pentru Parental Control.

### Schimbarea tipului de semnal de ieşire provenit de la sistem

#### - Progressive

Varianta progresivă ("Progressive") reprezintã un procedeu prin care sunt reduse instabilitățile și este îmbunătățită calitatea imaginii afisate pe ecranul TV. Pentru a fi folosită această metodă la afisare este necesar să conectați sistemul la un televizor care acceptã semnale progresive.

### 1 Apăsați DVD (sau apăsați de mai multe ori FUNCTION  $+$  sau  $-$  ) pentru a comuta funcționarea în modul DVD.

Redarea începe automat dacã este încărcat un disc ce beneficiază de funcția de redare automată. Apăsați ■ pentru a opri redarea.

### 2 Apăsați tasta "PROGRESSIVE" a aparatului.

La fiecare apãsare a tastei PROGRESSIVE a aparatului, varianta de reglaj se schimbã ciclic după cum urmează : P-SCAN\* $\longleftrightarrow$ Interlace (variantã implicitã).

\* "PROGRE" apare pe panoul de pe afisajul panoului frontal, atunci când sistemul transmite la ieşire semnal progresiv.

#### $P-SCAN$

Selectati această optiune atunci când televizorul dumneavoastrã acceptã semnale progresive si televizorul este conectat la mufele COMPONENT VIDEO OUT.

Normal, selectati această setare numai în condițiile de mai sus.

Rețineți că imaginea nu va fi clară sau nu va fi afisată dacă selectați aceste variante de reglaj când nu sunt îndeplinite condițiile anterioare.

#### Interlace - intercalat (variantã implicitã)

Selectați această variantă atunci când televizorul nu acceptã semnale progresive sau când televizorul este conectat la mufa VIDEO OUT.

### Despre tipurile de software DVD și metodele de conversie

Software-ul DVD poate fi divizat în 2 tipuri : software de film si software video.

Software-ul video este provenit de la televizor, fiind dedicat dramelor și comediilor de situație, și afișază imaginile la 30 cadre / 60 câmpuri pe secundã.

Software-ul de film provine de la filme și afișeză imaginile la 24 de cadre pe secundă. Anumite aplicații software DVD conțin ambele variante : de film și video.

Pentru ca imaginile sã aparã cât mai natural pe ecran când sunt transmise la ieșire în format progresiv, semnalul progresiv trebuie convertit în mod adecvat, în funcție de software-ul DVD folosit.

#### Notã

 Când la redare este folosit software video pentru semnal în format progresiv, anumite imagini pot pãrea nenaturale din cauza procesului de conversie dacã semnalul este transmis la iesire prin mufele COMPONENT VIDEO OUT. Chiar și așa, dacă alegeți varianta "P-SCAN", imaginile de la mufele VIDEO OUT nu vor fi afectate, deoarece sunt transmise la iesire în format intercalat.

### Ajustarea reglajelor audio

- Audio Setup

DVD-V VIDEO CD DATA-CD

- 1 Apăsați SETUP în modul stop. Este afişat meniul Setup.
- 2 Apăsați repetat  $\leftrightarrow$  pentru a selecta "Audio Setup Page", apoi apăsați ENTER.
- 3 Apăsați repetat  $\uparrow/\downarrow$  pentru a selecta "Speaker Setup" sau "SPDIF Setup", apoi apăsați ENTER.
- 4 Apăsați din nou ENTER.
- 5 Apăsați repetat  $\uparrow/\downarrow$  pentru a selecta o variantã de reglaj, apoi apăsați ENTER.
- $6$  Apăsați SETUP pentru a închide meniul SETUP.

### Reglarea boxelor (Speaker Setup)

### **Downmix**

Când redați sunetul pe 5,1 canale, această opþiune comutã între modurile disponibile de transmitere la ieșire a sunetului boxei din spate.

Varianta implicitã este subliniatã.

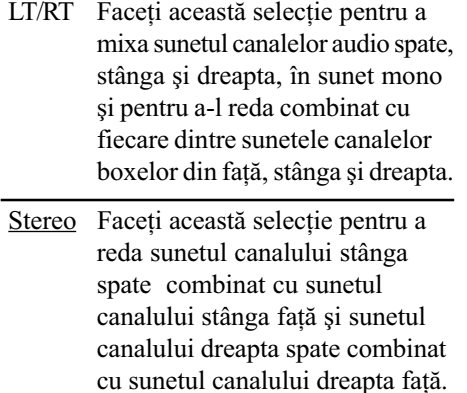

### Reglaj SPDIF

### SPDIF Output

Aceasta comutã în procedeul de redarea a sunetului în 5.1 canale, de la mufa DIGITAL OUT (OPTICÃ) aflatã pe spatele sistemului. Varianta implicitã este subliniatã.

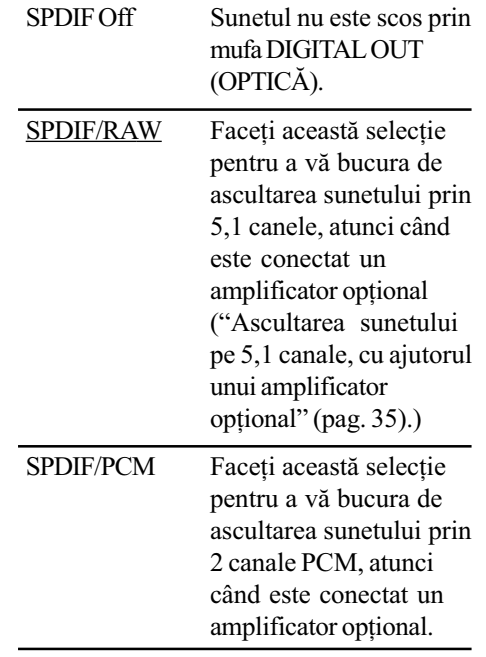

### Observatie

Puteți reseta toate reglajele cu excepția Parental Control, efectuând operațiunile descrise la "Pentru revenirea la reglajele implicite\* inițializați sistemul după cum urmează :" (pag. 40).

\* Cu excepþia Parental Control.

### Restrictionarea redării discurilor

 Parental Control DVD-V

### Stabilirea parolei

Parola implicită este "136900". Înainte de a stabili restricționarea redării discurilor, schimbați parola implicită cu o alta, formată din 6 cifre la alegerea dumneavoastrã. Dacã ați uitat parola, puteți alege o nouă parolă, prin acelasi procedeu.

- 1 Scoateti discul din aparat.
- 2 Apăsați SETUP.

Este afisat meniul Setup.

- 3 Apăsați repetat  $\leftrightarrow$  pentru a selecta "Password Setup Page". apoi apăsați ENTER.
- 4 Apăsați  $\uparrow/\downarrow$  pentru a selecta "Password", apoi apăsați → pentru a selecta "Change".
- 5 Apăsați ENTER.
- 6 Introduceti "136900" în sectiunea "Old Password", folosind tastele cu cifre.
- 7 Introduceți noua dvs. parolă formată din 6 cifre, în secțiunea "New Password", utilizând tastele cu cifre.
- 8 Introduceți din nou parola dvs. formată din 6 cifre în secțiunea "Confirm PWD" (confirmarea parolei), apoi apăsați ENTER. Este stabilitã noua parolã.

### Restrictionarea redării de către copii a discurilor

Redarea anumitor discuri DVD poate fi restrictionată în funcție de un criteriu predeterminat, cum ar fi vârsta utilizatorului. Când este redată o scenă restrictionată. aceasta este fie eliminatã, fie înlocuitã cu o altã scenã prestabilitã.

### Notã:

Nu puteti configura Parental Control dacă pentru "Password Mode" din "Password Setup Page" nu este aleasă varianta "On". Varianta implicitã, stabilitã din fabricã pentru "Password Mode" este "On". Pentru detalii, vedeti "Activarea / dezactivarea functiei Parental Control" (pag. 26).

- $1$  Introduceti discul pentru care doriti să stabiliți nivelul restricționării (Parental Control).
- $2$  Apăsați de două ori  $\blacksquare$  pentru a anula Reluarea redãrii (Resume Play) (pag. 12).
- $3$  Apăsați SETUP. Este afisat meniul Setup.
- 4 Apăsați repetat  $\leftarrow/\rightarrow$  pentru a selecta "Preference Page", apoi apăsați ENTER.
- 5 Apăsați  $\uparrow/\downarrow$  pentru a selecta "Parental", apoi apăsați ENTER.

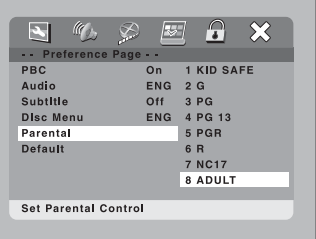

 $6$  Apăsați repetat  $\uparrow/\downarrow$  pentru a selecta nivelul de restrictionare dorit, apoi apăsați ENTER.

Valoarea cea mai redusã indicã cel mai strict nivel de limitare.

 $7$  Introduceti parola dumneavoastră formatã din 6 cifre, utilizând tastele cu cifre, apoi apăsați ENTER.

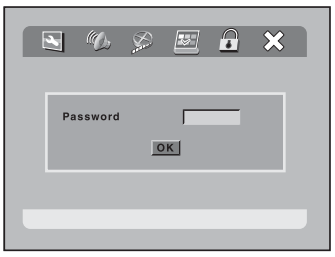

Configurarea functiei Parental Control este terminată. Dacă introduceți parola formată din 6 cifre, dar "OK" nu este selectat automat, parola pe care ați introdus-o este incorectă. Introduceți parola corectã.

Dacă faceți o greșeală atunci când introduceti parola, fie introduceti cifre până când câmpul parolei este curătat, fie apăsați  $\blacklozenge$  pentru a selecta "OK", apoi apăsați ENTER și repetați procedura de la pasul 4.

### Activarea / dezactivarea functiei Parental Control

- 1 La pasul 4, selectați "Password Setup Page", apoi apăsați ENTER.
- 2 Apăsați <sup>†</sup> / → pentru a selecta "Password Mode", apoi apăsați ENTER.
- 3 Apăsați  $\uparrow$ / $\downarrow$  pentru a selecta "On" sau "Off", apoi apăsati ENTER.
- 4 Introduceți parola dumneavoastră formatã din 6 cifre, folosind tastele cu cifre, apoi apăsați ENTER.

### Redarea discurilor pentru care a fost stabilită o restricționare pentru Parental Control

1 Introduceti discul și apăsati DVD (sau apăsați în mod repetat FUNCTION  $+$  sau  $-$ ) pentru a comuta funcționarea pe DVD.

Apare interfața destinată parolei.

 $2$  Introduceți parola dumneavoastră formatã din 6 cifre, folosind tastele cu cifre, apoi apăsați ENTER. Redarea pornește.

### **Note**

- Când sunt redate discuri DVD care nu au funcția Parental Control, redarea nu poate fi restricționată pe acest sistem.
- În funcție de discul DVD, este posibil să fiți solicitați să modificați nivelul restricționării în cursul redării discului. Dacã modul Resume Play (reluarea redãrii) este anulat, nivelul de restrictionare revine la nivelul original.

### Lista elementelor de reglaj pentru sistem

Când apăsați SETUP în modul stop, sunt afișate următoarele elemente de reglaj.

Variantele implicite sunt cele subliniate.

### Notã:

· Pentru a selecta "Preference Page", mai întâi anulați Resume Play (pag. 12).

### General Setup Page (pag 22)

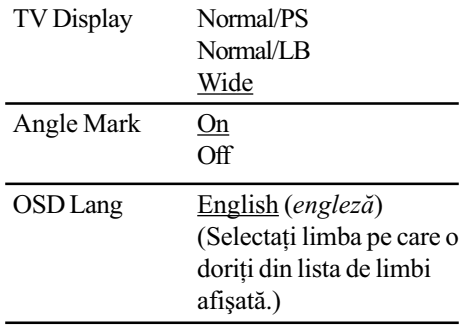

#### Audio Setup Page (pag. 24)

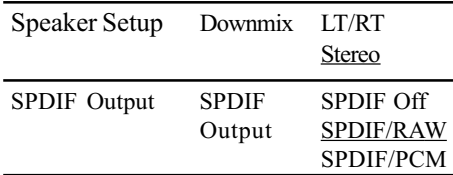

### Video Setup Page (pag. 22)

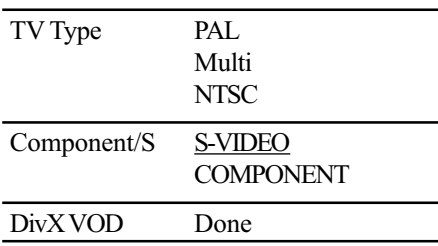

### Pagina cu Preferințe (Preference) (pag. 14, 21, 25, 40)

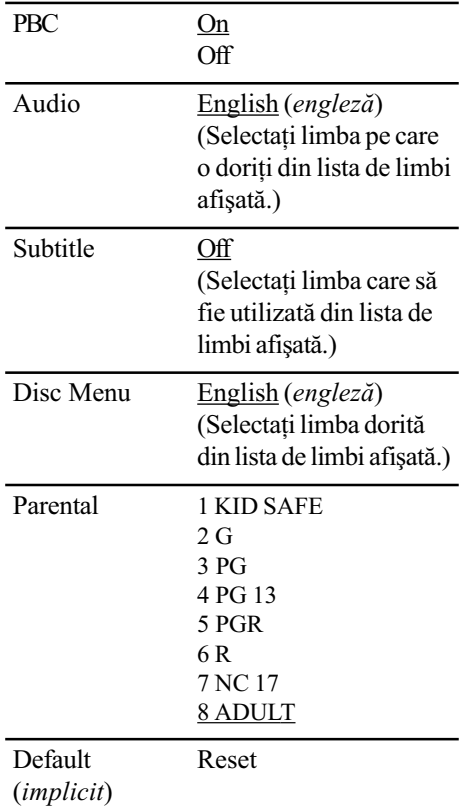

### Pagina de stabilire a parolei (Password Setup Page) (pag. 26)

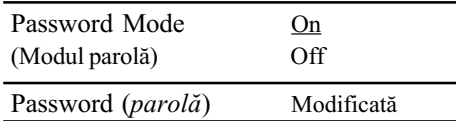

### Pãrãsirea meniului Setup

 $\overline{\phantom{0}}$ 

Selectați pentru a părăsi meniul Setup.

### Tuner

### Fixarea posturilor de radio în memorie

Pot fi memorate frecvențele a 20 de stații FM și a 20 de stații AM. Puteți apoi să găsiți oricare dintre frecvențele memorate prin simpla selectare a numãrului respectiv alocat.

1 Apăsați repetat tasta TUNER/BAND

pentru a selecta "FM" sau "AM".

2 Apăsați repetat tasta TUNING + sau - pentru a căuta frecvența stației radio dorite.

### $3$  Apăsați TUNER MEMORY

Pe afișaj apare intermitent un număr. Efectuați mai departe pașii 4 și 5 cât timp numărul de alocat este afișat cu intermitență.

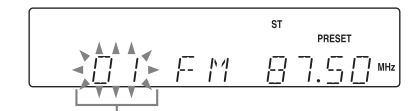

Numãrul alocat

- 4 Apăsați repetat PRESET + sau pentru a selecta numãrul de alocat dorit.
- $5$  Apăsați ENTER.
- $6$  Repetați pașii de la 1 la 5 pentru a fixa în memorie alte posturi de radio.

### Pentru a aloca un numãr existent, altui post de radio.

Reluati procedura de la pasul 1. După pasul 3. apăsați repetat PRESET + sau - pentru a selecta numărul căruia doriți să îi alocați un alt post de radio.

### Observatie

La pasul 2, apăsați și mențineți apăsat  $TUNING + sau -$ . Indicatia frecventei începe să se schimbe, iar căutarea se opreste automat atunci când sistemul depisteazã un post de radio (Acordul automat).

### Ascultarea radioului

Puteți asculta programele unui post de radio fie selectând direct un post de radio fixat în memorie, fie depistând manual postul dorit.

### Ascultarea unui post de radio fixat în memorie

### Preset Tuning

Întâi se face memorarea statiilor radio preferate (consultați "Fixarea posturilor de radio în memorie", pag. 28)

- 1 Apăsați repetat tasta TUNER/BAND pentru a selecta "FM" sau "AM".
- 2 Apãsaþi repetat PRESET + sau pentru a selecta postul de radio din memorie pe care doriți să îl ascultați.

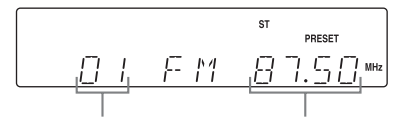

Numărul alocat Frecventa

### Depistarea posturilor de radio care nu au fost anterior fixate în memorie

Manual Tuning (acordul Manual)

- 1 Apăsați repetat tasta TUNER/BAND pentru a selecta "FM" sau "AM".
- 2 Apăsați repetat tasta TUNING + sau - pentru a depista postul de radio dorit.

### Suprimarea sonorului

Apăsati MUTING.

Apăsati din nou tasta MUTING sau VOLUME +, pentru restabilirea nivelului sonor anterior.

### Pentru ascultarea programelor FM stereo fãrã efect stereo

Dacă la receptionarea unui program FM stereo se aude un zgomot static, apăsați repetat FM MODE până când apare indicația "MONO". Efectul stereo dispare, dar calitatea recepției se îmbunătățește.

### Observatie

- · Pentru îmbunătățirea calității recepției, reglati antenele furnizate împreună cu aparatul, ori conectați o antenă externă, procurată din comerț.
- Puteti înregistra programe de radio pe casete (pag. 30).

### **Casetofon - Redare**

Introducerea unei casete audio în aparat

- 1 Deschideþi capacul din partea de jos a aparatului.
- $2$  Apăsați  $\blacksquare$  e panoul aparatului.
- 3 Introduceți o casetă înregistrată de înregistrat în compartimentul pentru casetã.

Cu partea pe care vreti são redati / înregistrați îndreptatã înainte.

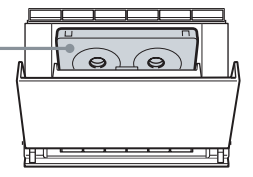

### Redarea unei casete audio

Pot fi utilizate casete audio cu bandã normalã (TIP 1).

- 1Introduceþi o casetã audio înregistratã.
- 2 Apăsați TAPE (sau apăsați în mod repetat FUNCTION+ sau -) pentru a trece în modul TAPE.
- $3$  Apăsați $\triangleright$  de pe panoul frontal. Redarea începe.

### Alte operațiuni

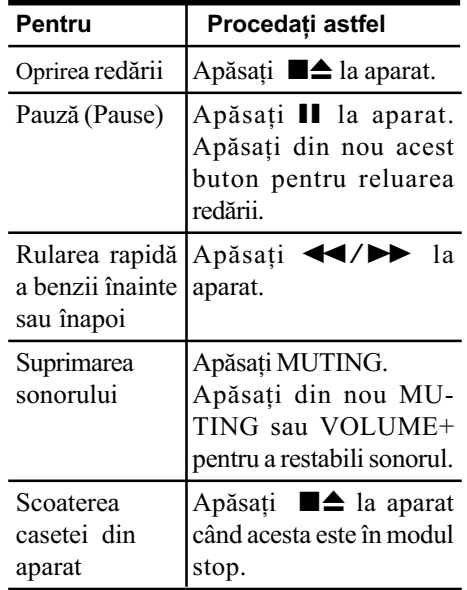

### Casetofon - Înregistrare

### Înregistrarea unei casete audio

Puteți înregistra pe o casetă audio un disc (DVD, VIDEO CD, CD si MP3) sau programe radio.

Pentru aceasta utilizati butoanele de pe panoul aparatului.

### 1 Introduceti în aparat o casetă pe care doriți să faceți înregistrări.

### 2 Apăsați repetat FUNCTION pentru a selecta sursa de pe care doriți să înregistrați.

- DVD : pentru efectuarea de înregistrãri de la player-ul CD / DVD al acestui sistem. Redarea începe automat dacã discul din aparat are functie de redare automată. Apăsați **n** pentru a opri redarea. Pentru a anula Reluarea redãrii (Resume Play), apăsați de două ori  $\blacksquare$ .
- FM/AM : Pentru efectuarea de înregistrãri de la radioul acestui sistem.
- 3 Apăsați  $\bullet$ , apoi porniți redarea sursei de la care doriți să înregistrați.

Înregistrarea începe.

### Pentru oprirea înregistrãrii Apăsați **■▲**.

#### Notã

• În timpul înregistrării nu puteți asculta semnalul provenit de la o altã sursã de semnal.

#### Observatie

Pentru înregistrarea de la radio : dacã se aude un zgomot în timpul înregistrãrii de la radio, reorientați antena respectivă pentru a reduce zgomotul.

### Reglaje de sunet

### Ajustarea sunetului

### Generarea unui sunet cu dinamicã superioarã (Dynamic Sound Generator X-tra)

### Apăsați DSGX.

La fiecare apãsare a butonului, indicatorul ce apare pe afisajul aparatului se schimbă dupã cum urmeazã :  $DSGX \leftrightarrow No$  display.

### Interpretarea vocalã proprie în paralel cu fundalul sonor (Singing along)

Puteti cânta în acelasi timp cu redarea discului (karaoke), prin conectarea unui microfon optional.

### Reglarea microfonului

Folosiți butoanele aparatului pentru aceste operații.

- 1 Rotiți MIC LEVEL în poziția MIN pentru a reduce nivelul sonor de la microfon.
- 2 Conectati un microfon optional la mufa MIC.
- 3 Porniți redarea muzicii.
- 4 Reglati nivelul sonor de la microfon prin rotirea MIC LEVEL.

#### După ce ati terminat

Rotiți MIC LEVEL până în poziția MIN și deconectati microfonul din mufa MIC.

### Pentru utilizarea discurilor VIDEO CD sau DVD

Porniți televizorul și comutați pe sursa de semnal video adecvatã.

### Observatie

Pentru a cânta karaoke pe discuri CD multiplex, apăsați în mod repetat AUDIO la telecomandã în timpul redãrii, pentru a selecta "Mono Left", "Mono Right" sau "Mix-Mono" (consultați "Schimbarea sunetului", pag. 20).

### Mixarea și înregistrarea sunetelor

Puteti "mixa" sunetele redând semnalul provenit de la un echipament și cântând sau vorbind în paralel la microfon (nu este furnizat).

Sunetul mixat poate fi înregistrat pe o casetã audio.

Pentru aceste operațiuni utilizați butoanele aparatului.

- 1 Pregătiți sursa de semnal pentru mixare.
- 2 Introduceti o casetă pe care doriti să faceti înregistrarea.
- $3$  Apăsați în mod repetat FUNCTION pentru a selecta sursa de la care vreti să înregistrați (de exemplu : DVD).

Când doriți să înregistrați după un disc, apăsați de două ori butonul **x** pentru a renunța la reluarea redării.

4 Apăsați  $\bullet \rightarrow$ , apoi începeți să cântați, să vorbiți sau să redați sursa doritã. Înregistrarea începe.

### Pentru oprirea înregistrãrii Apăsați **■▲**.

#### Observatii

- Dacã apare efect de microfonie, poziþionaþi microfonul mai departe de boxe sau schimbati orientarea microfonului.
- · Dacă doriți doar să înregistrați vocea dumneavoastrã prin intermediul microfonului, puteti face acest lucru selectând functia DVD când discul este încãrcat, fãrã a porni redarea acestuia.

### Afişaj

### Vizualizarea pe afişaj a informatiilor despre disc

Puteți verifica durata de redare a pistei (melodiei) curente sau a întregului disc, precum și durata rămasă de redat pentru acestea.

Apăsați <sup>®</sup> DISPLAY în timpul redării. La fiecare apăsare a acestei taste, informația afisată se schimbă ciclic, astfel :

#### ■ Când este redat un disc DVD

Durata de timp scursã de la începerea redãrii titlului curent -> Durata rămasă de redat din titlul curent  $\rightarrow$  Durata de timp scursă de la începerea redării capitolului curent -Durata rãmasã de redat din capitolul curent

### ■ Când este redat un disc VIDEO CD/ CD fără funcții PBC

Durata de timp scursã de la începerea redãrii pistei curente  $\rightarrow$  Durata rămasă de redat  $\text{d}$ in pista curentã  $\rightarrow$  Durata de timp scursã de la începerea redării discului curent<sup>1)</sup>  $\rightarrow$ Durata rămasă de redat din discul curent<sup>1)</sup>

### ■ Când este redat un disc VIDEO CD cu funcție PBC (Ver. 2.0)

Durata de timp scursã de la începerea redãrii pistei curente<sup>2)</sup>  $\rightarrow$  Durata rămasă de redat din pista curentã<sup>2)</sup>

#### $\blacksquare$  Când este redat un fişier MP3

Durata de timp scursã de la începerea redãrii fișierului curent<sup>3)</sup>

#### $\blacksquare$  Când este redat fişier DivX

Durata de timp scursã de la începerea redãrii fișierului curent  $\rightarrow$  Durata rămasă de redat din fisierul curent

- <sup>1)</sup> Durata de timp scursă și cea rămasă de redat pentru un disc nu sunt afișate în timpul redãrii Random Play.
- 2) Nu apare în cazul imaginilor statice
- $3)$  Informația afișată nu se schimbă, chiar  $dac\check{a}$  apăsati  $\cap$  DISPLAY în timpul redării fisierului MP3.

### Vizualizarea pe ecran a informatiilor despre disc

Puteți verifica durata de redare și cea rămasă de redat a titlului, capitolului sau pistei curente.

#### Apăsați <sup>®</sup> DISPLAY în timpul redării.

La fiecare apăsare a acestei taste, informația afișată pe ecran se schimbă ciclic, astfel:

#### ■ Când este redat un disc DVD

Durata de timp scursã de la începerea redãrii titlului curent  $\rightarrow$  Durata rămasă de redat din titlul curent  $\rightarrow$  Durata de timp scursă de la începerea redării capitolului curent  $\rightarrow$ Durata rãmasã de redat din capitolul curent

#### ■ Când este redat un disc VIDEO CD/ CD fără funcții PBC

Durata de timp scursã de la începerea redãrii pistei curente  $\rightarrow$  Durata rămasă de redat din pista curentã → Durata de timp scursã de la începerea redării discului curent<sup>1)</sup>  $\rightarrow$ Durata rămasă de redat din discul curent<sup>1)</sup>

### ■ Când este redat un disc VIDEO CD cu funcții PBC (Ver. 2.0)

Durata de timp scursã de la începerea redãrii pistei curente<sup>2)</sup>  $\rightarrow$  Durata rămasă de redat din pista curentã<sup>2)</sup>

#### $\blacksquare$  Când este redat un fisier MP3

Durata de timp scursã de la începerea redãrii și durata totală de redare a fișierului curent<sup>3)</sup>.

### $\blacksquare$  Când este redat un fisier DivX

Durata de timp scursã de la începerea redãrii fișierului  $\rightarrow$  Durata rămasă de redat din fişierul curent.

- $1)$  Durata de timp scursă și cea rămasă de redat pentru un disc nu sunt afisate în timpul redãrii Random Play.
- $2)$  Nu apare în cazul imaginilor statice
- $3)$  Informatia afisată nu se schimbă , chiar dacă apăsați  $\bigcirc$  DISPLAY în timpul redării fișierului MP3.

#### Pentru dezactivarea afişajului

Apăsați repetat <sup>D</sup> DISPLAY până dispare interfața afișată.

#### Notã

În timpul redării unui CD sau unui fișier MP3, nu puteți dezactiva afișarea pe ecran, chiar dacă apăsați <sup>o</sup> DISPLAY.

### Echipamente opționale

### Acționarea televizorului cu cu ajutorul telecomenzii

Puteți utiliza următoarele taste ale telecomenzii sistemului pentru a controla funcționarea unui televizor Sony.

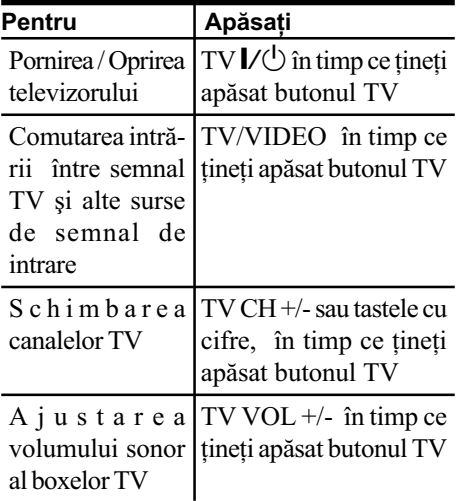

### Utilizarea funcției THEATRE **SYNC**

Funcția THEATRE SYNC vă permite să porniți funcționarea televizorului dvs. SONY si a acestui sistem, să schimbați modul de funcționare a sistemului pe "DVD" și apoi să comutați pe sursa stabilită de semnal de intrare pentru TV, printr-o singurã apãsare de buton. Folositi telecomanda pentru această operație.

1 Apăsați și mențineți apăsată tasta TV/VIDEO în timp ce introduceți codul pentru sursa de intrare a televizorului conectat la acest sistem (din tabelul de mai jos), utilizând tastele cu cifre ale telecomenzii.

Este selectatã sursa de intrare pentru TV.

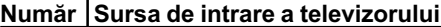

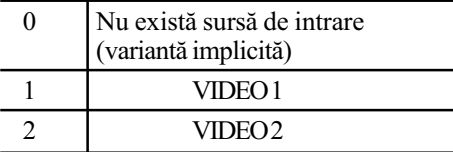

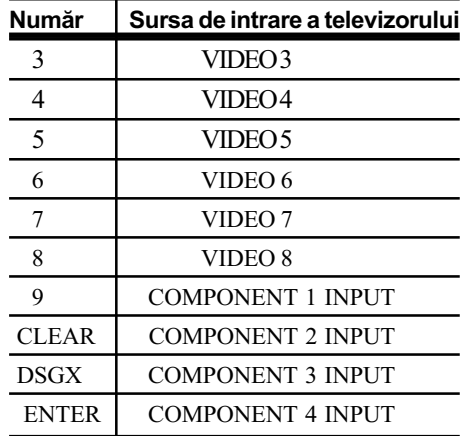

### 2 Apăsați și mențineți apăsată tasta TV CH+ în timp ce introduceti codul pentru durata de transmisie (consultati tabelul de mai jos), utilizând tastele cu cifre.

Este selectatã durata de transmisie de la telecomandã.

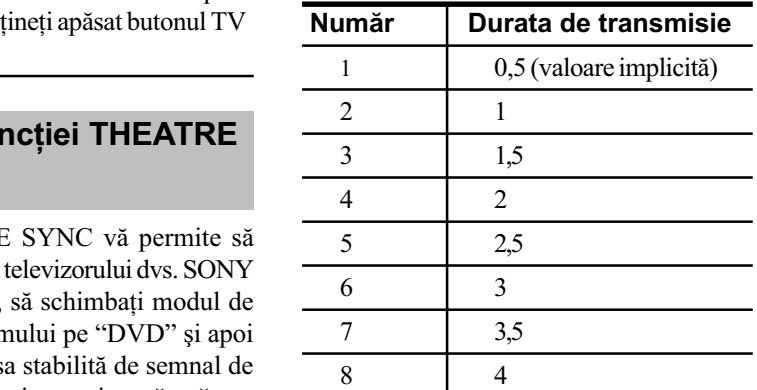

### **Note**

- · Această functie este disponibilă numai pentru televizoarele SONY, însã este posibil să nu fie operațională chiar și în cazul anumitor televizoare de aceastã marcã.
- · Dacă această funcție nu acționează, schimbati durata de transmisie care variază în funcție de televizor.
- · Dacă distanta dintre telecomandă și televizor este prea mare, este posibil ca această funcție să nu acționeze. Instalați sistemul în apropierea televizorului.
- Menþineþi telecomanda îndreptatã spre televizor și spre acest sistem.

### Conectarea la sistem a unor echipamente optionale

Pentru extinderea facilităților sistemului dumneavoastră, puteți conecta echipamente opționale. Consultați instrucțiunile de utilizare referitoare la fiecare dintre echipamentele respective.

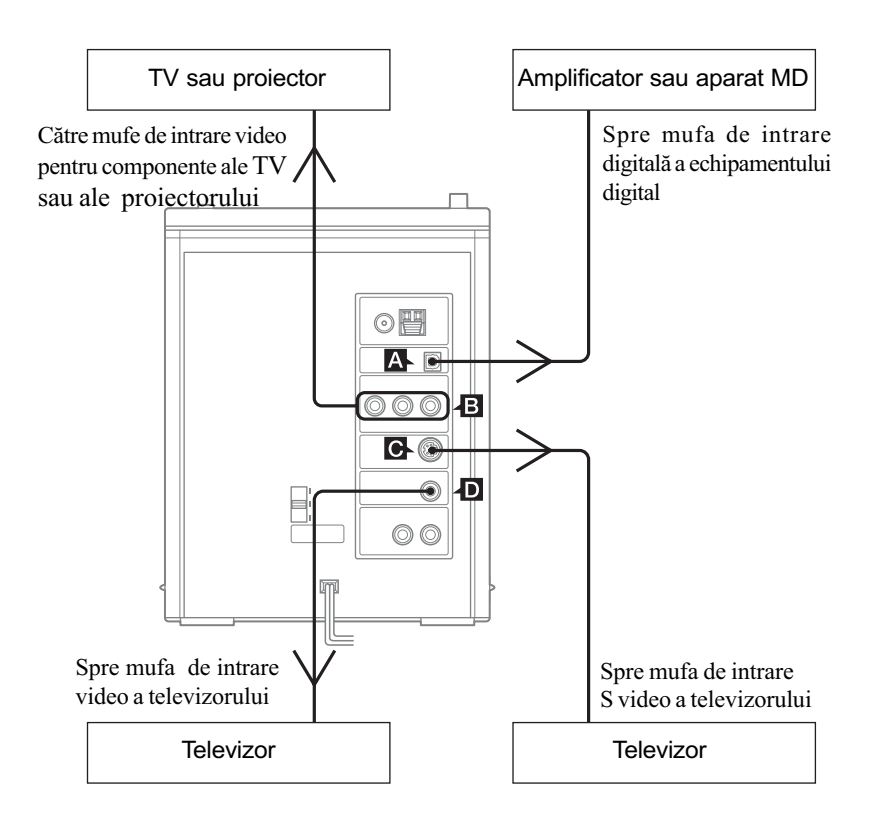

### A Mufa DIGITAL OUT (OPTICÃ)

Utilizați un cablu optic pentru transmisie digitală (cu sectiune pătrată; nu este furnizat împreunã cu sistemul) pentru conectarea la sistem a unui amplificator, a unui aparat MD sau a unuia DAT cu intrare opticã digitalã. Sunetul poate fi ascultat dacã sistemul este în modul de funcționare DVD. Prin conectarea acestui sistem la mufa de intrare optică a amplificatorului optional echipat cu decodor Dolby Digital sau DTS, puteți asculta sunetul pe 5.1 canale.

Suplimentar, dacã discul CD sau DVD audio conține semnal PCM linear, puteți efectua înregistrãri digitale de la acest sistem pe un aparat MD sau pe unul DAT.

#### **B** Mufele COMPONENT VIDEO OUT

Utilizați un cablu video opțional pentru pentru conectarea la sistem a unui televizor. Dacã televizorul dumneavoastrã acceptã semnale în format progresiv, trebuie sã folosiți această conexiune și să alegeți pentru opțiunea progressive varianta "P-SCAN" (pag. 23).

#### **C** Mufa S VIDEO OUT

Utilizati un cablu S Video (nu este furnizat) pentru a conecta un TV opțional la această mufã. Vă puteți bucura de imagini de o calitate superioarã.

### D Mufa VIDEO OUT

Utilizați un cablu video (furnizat) pentru a conecta intrarea video a televizorului la aceastã mufã.

### Note

- Când sunt redate fisiere MP3, sonorul nu este transmis la iesire prin mufa DIGITAL OUT (OPTICÃ).
- Puteti efectua înregistrări audio digitale de la acest sistem, numai când este selectată funcția DVD.
- Nu puteti efectua o înregistrare digitală de pe un disc cu protecție la copiere ("copy" guarded") utilizând un echipament digital conectat la acest sistem. În funcție de echipamentul conectat, este posibil ca redarea sã nu poatã fi efectuatã.
- Când conectati la mufa DIGITAL OUT (OPTICAL) un echipament care nu este compatibil cu Dolby Digital sau DTS si la ieşire este transmis un flux de date Dolby Digital sau DTS, de la echipamentul conectat se aude zgomot.

### Ascultarea sunetului pe 5,1 canale, cu ajutorul unui amplificator optional

### 1 Conectați un cablu optic digital. Vezi sectiunea "Conectarea la sistem a

unor echipamente opționale" (pag. 34).

2 Conectați cele 6 boxe audio la un amplificator AV echipat cu decodor.

Pentru amplasarea boxelor, consultati instructiunile de utilizare care însotesc amplificatorul conectat la sistem.

- $3$  Apăsați SETUP în modul stop. Apare meniul Setup.
- 4 Apăsați repetat  $\leftarrow$  sau  $\rightarrow$  pentru a selecta "Audio Setup Page". apoi apăsați ENTER.
- $5$  Apăsați repetat  $\textstyle \blacktriangle$  sau  $\textstyle \blacktriangleright$  pentru a selecta "SPDIF Setup", apoi apăsați ENTER.

Apare "SPDIF Output".

- $6$  Apăsați ENTER.
- $7$  Apăsați repetat  $\rightarrow$  sau  $\rightarrow$  pentru a selecta "SPDIF/RAW", apoi apăsați ENTER.
- 8 Apăsați SETUP pentru a dezactiva Setup Menu.
- $9$  Comutați ieșirea pe sunet Dolby Digital cu 5,1 canale sau DTS 5,1 canale.

Consultati sectiunea "Schimbarea sunetului" (pag. 20).

### Înregistrarea cu unul dintre echipamentele conectate

- 1 Conectați un cablu optic digital. Consultați secțiunea "Conectarea la sistem a unor echipamente opționale" (pag. 34).
- 2 Apăsați DVD (sau apăsați în mod repetat FUNCTION + sau -) pentru comutarea funcționării pe DVD. Redarea începe automat dacã este încărcat un disc cu funcție de redare automată. Apăsați **n** pentru a opri redarea. Pentru a anula reluarea redãrii (Resume Play) apăsați de două ori ■.
- $3$  Porniti înregistrarea cu echipamentul digital conectat (aparat MD etc.).

Consultați instrucțiunile de utilizare ale echipamentului conectat furnizate împreunã cu acestea.

4 Apăsați  $\triangleright$  (sau  $\blacktriangleright$  II la aparat) pentru pornirea redãrii.

### Note

- În urmãtoarele cazuri nu poate fi efectuatã o înregistrare digitalã :
	- de pe discuri DVD protejate la copiere.
	- $-\hat{n}$  cazul transmiterii la ieşire a unui flux de date ("bit stream") DVD Dolby Digital sau DTS,
	- de pe discuri CD-R/CD-RW înregistrate în format music CD.
- Nu poate fi efectuatã înregistrarea dacã pentru "SPDIF Output" corespunzător "SPDIF Setup" în "Audio Setup Page" este aleasă varianta "SPDIF Off."

### Soluționarea defecțiunilor

### Probleme și remedii

Dacă întâmpinați probleme cu sistemul dumneavostră, procedați astfel :

- 1 Verificați conectarea corectă și fermă a cablului de alimentare și a celor pentru boxe.
- 2 Identificați în lista de mai jos problema apărută la sistemul dumneavoastră și luati măsurile de corectare indicate.

Dacă problema continuă să existe, consultați cel mai apropiat dealer Sony.

Vă aducem la cunoștință că în cazul înlocuirii anumitor părți componente în cursul reparațiilor, este posibil ca acestea să fie reținute la service.

### Probleme generale

#### Nu se aude sunetul

- $\bullet$  Apăsați repetat tasta VOLUME +.
- Verificati să nu fie conectate căstile.
- Verificați conectarea boxelor (pag. 7).
- Sistemul este în mod pauzã sau în mod de redare cu încetinitorul. Apăsați  $\triangleright$  (sau  $\blacktriangleright$  II la aparat) pentru a reveni la modul de redare obișnuită, Normal Play.
- Alegeti pentru "SPDIF Output" corespunzător "SPDIF Setup" din "Audio Setup Page" varianta "SPDIF Off."

#### Se aude brum sau zgomot puternic

- · Deplasați sistemul cât mai departe de sursa de zgomot.
- Conectaþi sistemul la o altã prizã de curent.
- Instalaþi un filtru de zgomot (disponibil în comerț), la cablul de alimentare.

#### Telecomanda nu functionează

- Îndepărtați obstacolul dintre telecomandă si sistem.
- Aduceți telecomanda mai aproape de sistem.
- · Orientați telecomanda către senzorul receptor al sistemului.
- Înlocuiți bateriile (Tip R6/mărime AA).
- Amplasati sistemul cât mai departe de sursele de luminã fluorescentã.

#### Apare o reactie acustică

- Reduceți volumul sonor.
- Îndepărtați microfonul de boxe sau schimbati directia microfonului.

### Persistă neuniformități de culoare pe ecranul TV

 Opriþi televizorul, apoi reporniþi-l dupã 15...30 minute. Dacă neuniformitățile de culoare încă persistă, îndepărtați boxele de sistem.

### Boxele audio

Sunetul se aude numai de la un singur canal sau este un dezechilibru între volumul canalelor stângadreapta.

- Verificați conectarea și amplasarea boxelor audio.
- Sursa redatã este monofonicã.

### Sunetul se aude fără bași

• Verificați dacă sunt corect conectate boxele.

### Player DVD / VIDEO CD / CD / MP3 / JPEG / DivX

#### Redarea discului nu începe

- Deschideți compartimentul pentru disc al sistemului și verificați dacă există vreun disc în aparat.
- Curățați suprafața discului (pag. 43).
- Înlocuiți discul.
- Introduceþi un disc pe care acest sistem îl poate reda (pag. 4).
- Introduceti corect discul.
- · Introduceți discul cu fața cu etichetă orientatã în sus.
- Scoateti discul și ștergeți suprafața discului pentru a îndepãrta umezeala de pe disc, apoi lăsați sistemul pornit timp de câteva ore, pentru evaporarea umezelii.
- $\cdot$  Apăsați  $\triangleright$  (sau  $\blacktriangleright$  II de pe panoul aparatului) pentru a porni redarea discului.
- Codul regional al discului DVD nu este identic cu cel al sistemului.

#### Existã omisiuni ale sunetului la redarea discului

- Stergeți suprafața discului până rămâne curatã (pag. 43).
- Înlocuiti discul.
- $\cdot$  Încercați să amplasați sistemul într-un loc fără vibrații (de ex. pe un suport stabil).
- $\cdot$  Încercati să îndepărtati boxele de sistem sau să le amplasați pe un suport separat. Atunci când ascultați o melodie la volum mare si la nivel ridicat al basilor, este posibil ca vibrațiile produse de boxe să conducă la apariția omisiunilor sunetului.

### Redarea discului nu începe de la prima pistã

- Anulaþi redarea în ordine aleatorie (Random Play).
- A fost selectat Resume Play. Apăsați în modul stop, apoi porniti redarea (pag.12).
- Pe ecranul TV apar automat titlul, meniul DVD sau cel PBC.

#### Redarea începe automat

• Discul DVD are o functie de redare automată ("auto playback").

### Redarea se oprește automat

• Unele discuri conțin un semnal de autopauzã. În cazul redãrii unui astfel de disc, redarea se oprește automat la semnalul de pauzã automatã.

### Nu pot fi folosite unele funcții, precum Stop, Search (cãutare), Slowmotion Play (redare cu încetinitorul), Repeat Play (redare repetatã), Random Play (redare aleatorie)

• În funcție de disc, este posibil ca unele dintre operațiile enumerate mai sus să nu poată fi efectuate. Consultați instrucțiunile de utilizare care însoțesc discul.

### Redarea discului DATA CD sau DATA DVD începe cu întârziere

- După ce sistemul citește toate fișierele de pe disc, redarea poate începe mai târziu decât în mod obișnuit, dacă:
	- numărul de capitole și fișiere de pe disc este foarte mare,
	- $-$  structura de organizare a capitolelor și a fisierelor este foarte complexă.

### Nu sunt redate fisierele MP3

- Înregistrarea nu a fost realizatã în conformitate cu standardul ISO 9600 nivel 1 sau nivel 2 sau Joliet în format extins.
- Fisierul MP3 nu are extensia ".MP3".
- Datele nu au fost memorate în format MP3.
- Redarea este posibilã pânã la al 16-lea nivel.
- Discul contine mai mult de 255 de capitole.
- $\bullet$  Discul conține mai mult de 999 de fișiere MP3.
- $\bullet$  Directorul contine mai mult de 640 de fisiere MP3.

#### Nu sunt redate fişierele JPEG

- Discul DATA CD nu este înregistrat în format JPEG compatibil cu unul dintre formatele ISO9660 nivel1/nivel2 sau Joliet.
- Fisierul JPEG nu are extensia ".JPG" sau ".JPEG".
- Datele nu sunt în format JPEG, chiar dacã au extensia ".JPG" sau ".JPEG".
- Redarea este posibilã pânã la al 16-lea nivel.
- Discul contine mai mult de 255 de directoare.
- $\bullet$  Discul conține mai mult de 999 fișiere JPEG.
- Directorul conține mai mult de 640 fișiere JPEG.

#### Nu sunt redate fişierele DivX

- Fişierul nu este înregistrat în format DivX.
- · Fișierul nu are extensia ".AVI" sau ".DIVX".
- Discul DATA CD (fisier DivX) / DATA DVD nu este înregistrat în format DivX compatibil cu unul dintre formatele ISO9660 nivel1/nivel2 sau Joliet / UDF.
- $\cdot$  Fisierul DivX este mai mare de 640×480.

### Sunetul își pierde efectul stereo când este redat un VIDEO CD sau CD

- Apãsaþi repetat AUDIO în timpul redãrii, pentru a selecta "Stereo" (consultați "Schimbarea sunetului", de la pag. 20)
- Asiguraþi-vã de faptul cã sistemul este conectat corespunzãtor.

### Înregistrarea nu s-a efectuat corespunzãtor în cazul unei înregistrãri digitale de la player-ul CD/DVD al acestui sistem pe un echipament optional conectat la mufa DIGITAL OUT (OPTICÃ).

• Datele audio sunt transmise la iesirea DIGITAL OUT (OPTICÃ) fãrã nici o altã procesare a suntetului, astfel cã datele audio se aud puțin înaintea sunetului provenit de la boxe. De aceea, porniti mai întâi echipamentul de înregistrare optional, atunci când doriți să faceți o înregistrare digitală cu un echipament opțional conectat (aparat MD etc.).

### Imagine

#### Pe ecranul TV nu apare imaginea

- $\cdot$  Apăsați  $\triangleright$  (sau  $\blacktriangleright$  II) la aparat.
- Verificati dacă sistemul este conectat corect.
- Cablul video este deteriorat. Înlocuiti-l cu altul nou.
- Asigurați-vă că ați conectat sistemul la mufa de intrare video a televizorului dvs. (pag. 8).
- · Asigurați-vă că ați pornit televizorul și că îl acționați corect.
- · Asigurati-vă că ati selectat intrarea video a televizorului care permite vizionarea imaginilor provenite de la sistem.
- În cazul redării unui disc, asigurati-vă că ati ales corect sistemul color, în concordanță cu sistemul color al televizorului.
- Asigurați-vă că ați conectat sistemul și televizorul dumneavoastrã folosind cablul video furnizat, astfel încât să puteți viziona imaginile.
- · Atunci când conectați televizorul la mufa VIDEO OUT a sistemului, folosind cablul video furnizat, alegeți pentru sistem formatul intercalat (pag. 23).
- Ati stabilit formatul progresiv, dar televizorul dumneavoastrã nu poate accepta semnale în format progresiv. În acest caz, reveniți la varianta pe format întrețesut (varianta implicită) (pag. 23).
- Chiar dacã televizorul dvs. este compatibil cu semnale în format progresiv (525p / 625p), imaginea poate fi afectatã dacã alegeti formatul progresiv. În acest caz, reveniti la varianta de format intercalat (implicitã) (pag. 23).

### Apar zgomote (purici) pe imagine

- Curățați discul.
- În cazul redãrii unui disc, sistemul color este diferit. Alegeti sistemul color corespunzãtor televizorului (pag. 22).

Raportul laturilor imaginiilor nu poate fi modificat, chiar dacă ati reglat "TV Display" corespunzător "General Setup Page" în meniul Setup atunci când este redatã o imagine în format panoramic.

- Raportul laturilor imaginilor este fixat pe discul DVD.
- $\cdot$  În functie de televizor, este posibil ca raportul laturilor imaginilor sã nu poatã fi schimbat.

### Mesajele nu apar pe ecran în limba doritã de dumneavostrã

· Selectați limba dorită pentru afișarea mesajelor pe ecran în "OSD Lang" corespunzător "General Setup Page" în meniul Setup (pag. 10).

### Nu poate fi schimatã limba pentru coloana sonorã

- Pe discul DVD nu au fost înregistrate piste audio în mai multe limbi (Multilingv).
- Pe discul DVD este interzisã schimbarea limbii pentru coloana sonorã.

### Nu poate fi schimbatã limba pentru **subtitrare**

- Pe discul DVD nu au fost înregistrate subtitluri în mai multe limbi (Multilingv).
- Pe discul DVD este interzisã schimbarea subtitlurilor.

### Nu poate fi dezactivat subtitlul

 Discul DVD nu permite dezactivarea subtitrãrii.

#### Nu pot fi schimbate unghiurile

- Pe discul DVD redat nu au fost înregistrate scene filmate din mai multe unghiuri.
- Discul DVD nu permite schimbarea unghiului de vizionare.

### Radio

### Zgomot sau brum puternic/ postul de radio nu poate fi receptionat (indicatia "ST" apare intermitent pe afisai)

- Selectați corect banda și frecvența postului de radio (pag. 28).
- Conectati corect antena (pag. 7).
- Încercați să găsiți pentru antenă locul și orientarea care sã asigure o recepþie de calitate. Dacă nu puteți obține o recepție bună, vă recomandă să utilizati o antenă exterioarã care se poate procura din comert
- Antena FM din dotarea aparatului recepționează semnale radio pe întreaga ei lungime, deci trebuie desfășurată complet.
- Amplasaþi antenele cât mai departe posibil de cablurile boxelor.
- Contactaþi un dealer Sony în cazul în care s-a desprins suportul de plastic al antenei AM.
- $\cdot$ Încercați să opriți funcționarea echipamentelor electrice aflate în vecinãtatea aparatului.

### Un program FM cu emisie stereo nu poate fi receptionat stereo

• Apăsați repetat FM MODE până când mesajul "MONO" dispare.

### Casetofon

#### Nu este posibilã redarea sau înregistrarea casetelor, sau nivelul sonor este scãzut

- Capetele de citire sunt murdare.
	- Trebuie curățate (pag. 43).
- Capetele magnetice de redare/înregistrare sunt magnetizate.

Trebuie demagnetizate (pag. 43).

### La stergere, informația de pe casetă nu dispare complet

 Capetele de redare / de înregistrare sunt magnetizate.

Trebuie demagnetizate (pag. 43).

### Există fluctuații excesive de tonalitate sau întreruperi ale sunetului

 Cabestanul sau rola presoare sunt murdare. Trebuie curățate (pag. 43).

#### Zgomotul (fâşâitul) este puternic sau lipsesc frecvențele înalte

 Capetele magnetice de redare / înregistrare sunt magnetizate.

Trebuie demagnetizate (pag.43).

#### Nu este posibilã înregistrarea pe casetã

- Nu este introdusã nici o casetã. Introduceti o casetă în aparat.
- A fost ruptă clapeta de protecție a casetei. Acoperiþi cu bandã adezivã orificiul rãmas liber prin ruperea clapetei (pag. 43).
- · Banda casetei a ajuns la sfârșit.

### Echipamente optionale

### Nu existã sunet

- Citiți secțiunea "Nu se aude sunetul" (pag. 37) și verificați starea sistemului.
- Conectaþi în mod corespunzãtor echipamentul opțional (pag. 34) și în acelasi timp verificati :
	- corectitudinea conectãrii cablurilor,
	- $-$  dacă este introdus în priză ștecărul cablului de alimentare.
- Porniti echipamentul optional.
- Consultați instrucțiunile de utilizare ale echipamentelor conectate si porniti redarea la echipamentul respectiv.

Dacă functionarea sistemului este necorespunzătoare si după efectuarea operațiunilor prezentate anterior, initializati sistemul dupã cum urmeazã : Utilizați butoanele aparatului pentru această operație.

- 1 Scoateti discul din aparat, în cazul în care existã.
- 2 Apăsați POWER pentru a opri sistemul.
- $3$  Tineți apăsate butoanele DISPLAY şi VOLUME şi apăsați POWER. Eliberați butoanele îndată ce sistemul pornește.
- 4 Asteptați până când se afișează "FM 87,50 MHz".

Sistemul este în acest fel inițializat, revenind la parametrii stabiliti din fabrică, cu exceptia reglajelor pentru DVD. Va trebui să refaceți reglajele anterioare, cum ar fi introducerea în memorie a posturilor de radio.

### Pentru revenirea la reglajele implicite\*, inițializați sistemul dupã cum urmeazã :

Această operație poate fi executată doar utilizând ecranul TV.

- 1 Scoateți discul din aparat, în cazul în care existã.
- 2 Apăsați SETUP.
- 3 Apăsați repetat  $\leftrightarrow$  pentru a selecta "Preference Page", apoi apăsați ENTER.
- 4 Apăsați repetat  $\mathbf{\hat{f}}/\mathbf{\hat{f}}$  pentru a selecta "Default", apoi apăsați ENTER.

Este selectat "Reset" (inițializare).

5 Apăsați ENTER.

Dureazã câteva secunde pânã la finalizare. Nu apăsați  $\mathsf{I}/\mathsf{U}$  în timpul inițializării sistemului.

\* Cu exceptia reglajelor pentru Parental control.

### Mesaje

Este posibil ca în timpul funcționării, pe afișajul panoului frontal să apară continuu sau intermitent, unul dintre urmãtoarele mesaje :

### DVD / VIDEO CD / CD / MP3 / JPEG / DivX

### LOAD

Informația de pe disc este în curs de încãrcare.

### NO DISC

- Nu este introdus nici un disc în aparat.
- Discul care a fost introdus nu poate fi redat de sistem.
- A fost introdus un disc al cãrui cod regional nu este acceptat.

#### **OPEN**

Capacul compartimentului pentru disc este deschis.

### Informații suplimentare

Măsuri de precauție

#### Tensiunea de alimentare

Înainte de a pune aparatul în funcțiune, verificați dacă tensiunea la care acesta a fost prevăzut să funcționeze este identică cu cea din rețeaua locală.

#### **Securitate**

- Cât timp cablul de alimentare al aparatului rãmâne conectat la prizã, aparatul nu este decuplat de la sursa de curent alternativ, chiar dacã sistemul propriu-zis este oprit.
- Decuplaþi sistemul de la priza de perete, dacã aparatul nu va mai fi utilizat o perioadã mai lungã de timp. Pentru a decupla cablul de alimentare de la prizã, trageti întotdeauna de stecăr, niciodată de cablu.
- În cazul în care în interiorul aparatului cade vreun obiect solid sau un lichid, deconectați sistemul de la rețea și aveți grijã sã fie verificat de o persoanã calificatã înainte de a-l mai folosi.
- Cablul de alimentare de la retea trebuie schimbat doar la un service specializat.

#### Amplasarea aparatului

- Nu asezati sistemul în poziție înclinată sau în locuri unde :
	- este foarte cald sau foarte frig ;
	- este mult praf sau murdãrie ;
	- este foarte umed ;
	- este supus vibrațiilor ;
	- este expus radiatiilor solare directe.
- Fiți atenți când plasați aparatul sau boxele pe suprafete ce au fost tratate în mod special (cu cearã, cu ulei sau care au fost lustruite etc.) deoarece, în timp, respectivele suprafete se pot păta sau decolora.

### Încãlzirea aparatului în timpul functionării

- Cu toate că aparatul se încălzeste în timpul functionării, aceasta nu reprezintă o disfunctionalitate.
- Asezati aparatul într-un loc cu ventilatie adecvatã pentru a preveni încãlzirea sa.
- Dacã folosiþi acest aparat în mod continuu la un nivel ridicat al volumului, temperatura carcasei poate creste considerabil. Evitati să atingeți carcasa pentru a nu vă arde.

 Nu acoperiþi fantele de aerisire ale aparatului pentru a evita deteriorarea aparatului.

### Dacă apar neuniformități de culoare pe ecranul unui televizor aflat în apropiere

Boxele audio ale aparatului dumneavoastrã sunt ecranate magnetic și pot fi instalate în apropierea televizorului. Totuși, în funcție de televizor, este posibil sã fie observate pe ecranul TV unele neuniformități de culoare.

### Dacă se observă neuniformități de culoare...

Opriti televizorul si reporniti-l după  $15 - 30$ minute.

### Dacã în continuare se observã neuniformități de culoare...

Amplasați boxele mai departe de televizor.

#### NOTÃ IMPORTANTÃ

Atenție: Acest sistem are capacitatea de a menține pe ecranul televizorului dvs., un timp indefinit de lung, imaginea video statică ori cea a meniului cu afișare pe ecran (on screen display). Dacă lăsați ca aceste imagini statice să fie afișate pe ecranul televizorului dumneavostrã o perioadă de timp prea înlungată, riscați deteriorarea definitivã a ecranului TV. Îndeosebi televizoarele cu proiecție sunt predispuse acestui risc.

#### Functionare

- Dacã aparatul este adus direct dintr-un loc rece într-unul cald, ori dacã este amplasat într-o camerã cu umiditate mare, se poate forma condens pe lentila din interiorul player-ului CD/DVD. Dacã se întâmplã acest lucru, aparatul nu va mai funcționa corespunzător. Scoateți discul și lăsați aparatul pornit circa o oră până când se evaporã condensul.
- Dacã în aparat se aflã vreun disc, acesta trebuie scos atunci când doriți să deplasați aparatul.

Pentru orice problemã sau nelãmurire legatã de aparatul dumneavoastrã, vã rugãm sã consultați cel mai apropiat dealer Sony.

### Note despre discuri

- $\cdot$  Înainte de a reda un disc, stergeti-l cu o bucată de pânză pentru a-l curăta. Stergeti discul efectuând miscări dinspre centru spre exterior.
- Nu utilizați solvenți cum ar fi benzină, tiner, substanțe de curățat din comerț sau spray antistatic utilizat la curătarea discurilor LP din vinil.
- Nu expuneþi discurile la radiaþii solare directe sau la surse de încãlzire, cum ar fi conducte cu aer cald, și nici nu le lăsați în masina parcată la soare.
- Nu utilizati discuri înconjurate de un inel de protectie. Acest lucru poate provoca defectarea sistemului.
- Dacă utilizați discuri care au urme de adeziv sau alte substante similare pe partea cu etichetã, ori dacã s-a utilizat o cernealã specialã pentru imprimarea etichetei discului, existã posibilitatea ca discul sau eticheta sã rãmânã lipit în interiorul aparatului. Dacã se întâmplã acest lucru, este posibil ca discul sã nu mai poatã fi scos din aparat, fapt ce poate provoca defectiuni ale aparatului. Înainte de a introduce un disc în aparat, asigurați-vă că fața cu etichetă a discului nu este lipicioasã.

Nu este permisã utilizarea urmãtoarelor tipuri de discuri :

- discuri închiriate sau uzate, care au atasat un sigiliu, adezivul de fixare al acestuia depășind marginile sigiliului și fãcând ca anumite zone de pe disc sã fie lipicioase,
- discuri cu etichete imprimate cu o cernealã specialã, lipicioasã la atingere.

#### Curățarea carcasei aparatului

Stergeți carcasa, panoul frontal și butoanele, utilizând o bucată de pânză moale, usor umezită într-o soluție slabă de detergent. Nu utilizați nici un fel de substanță abrazivă, praf de curătat ori solvenți precum tiner, benzinã sau alcool.

#### Pãstrarea permanentã a unei înregistrãri pe casetã

Pentru a evita stergerea accidentală a înregistrării făcute pe o casetă, rupeți clapeta de protecție corespunzătoare feței A sau feței B, așa cum este ilustrat în imaginea urmãtoare.

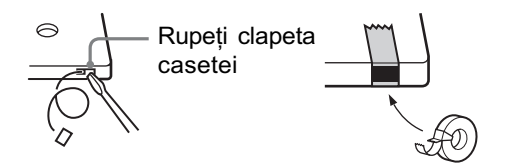

Dacă doriti ulterior folosirea acestei casete pentru o nouă înregistrare, acoperiți cu bandã adezivã locul unde se afla clapeta de protectie.

#### Înainte de introducerea casetei în casetofon

Eliminati orice buclă a benzii astfel încât banda sã fie bine întinsã. În caz contrar, banda se poate înfășura printre componentele interne ale casetofonului și se poate deteriora.

#### Atunci când folositi casete audio cu durata mai mare de 90 minute

Banda magneticã este foarte elasticã. Nu supuneți banda la eforturi prin alternarea frecventă a unor operații de redare, stop, derulare rapidã înainte. Banda magneticã se poate înfășura în interiorul casetofonului.

#### Curățarea capetelor magnetice

Stergeti capetele magnetice după fiecare 10 ore de utilizare. Capetele trebuiesc șterse întotdeauna înaintea unei înregistrãri importante ori dupã redarea unei casete audio vechi. Pentru curătare, utilizati o casetă de curățare (de tip curățare-uscată sau de tip curătare-umedă). Pentru detalii, consultati instructiunile de utilizare ale respectivei casete.

#### Demagnetizarea capetelor casetofonului

Demagnetizați capetele magnetice și părțile metalice care vin în contact cu banda magnetică, la fiecare  $20 \div 30$  ore, utilizând o casetã specialã de demagnetizare, cumpãratã din comerț. Pentru detalii, consultați instrucțiunile de utilizare ale respectivei casete.

### Specificații

### Secțiunea amplificator

#### Modelele pentru Europa și Rusia:

Puterea DIN la ieșire (estimată) :  $3,6 + 3,6$  W  $(4 \Omega$  la 1kHz, DIN) Puterea RMS continuã la iesire (de referință):  $5 + 5 W$ (4  $\Omega$  la 1kHz, 10% THD) Puterea muzicală la ieșire (de referință) :  $8 + 8 W$ (4  $\Omega$  la 1kHz, 10 % THD)

#### Alte modele :

Urmãtoarele sunt mãsurate la o tensiune de: 120 V, 220V, 240V, 50/60Hz Puterea DIN la iesire (estimată) :  $3.6 + 3.6 W$ (4 $\Omega$  la 1kHz, DIN) Puterea RMS continuã la iesire (de referință)  $5 + 5 W$ 

#### (4  $\Omega$  la 1kHz, 10% THD)

### Intrãri

MIC (mini jack mono) : sensibilitate 1,5 mV impedanță  $10 \text{k}\Omega$ 

### leşiri

VIDEO OUT (mufã phono) : 1Vp-p nivel la ieşire maxim, asimetric, sincro negativ, impedantă de sarcină 75 $\Omega$ . S-VIDEO OUT (mufã 4pini / jack mini-DIN) : Y : 1Vp-p, asimetric, sincronizare negativã  $C: 0,286$  Vp-p, impedanță de sarcină 75  $\Omega$ . COMPONENT VIDEO OUT  $Y: 1Vp-p, 75\Omega$ .  $P_B, P_R: 0, 7 Vp-p, 75 \Omega$ .

DIGITAL OUT (OPTICAL) (conector optic cu secțiune pătrată, pe panoul din spate) : Lungime de undã: 660nm.

PHONES (căsti) (minijack stereo): Poate fi conectatã o pereche de căști cu impedanța de 8  $\Omega$  sau mai mare.

SPEAKER (boxe) : Sunt aceptate boxe audio cu impedantă de 4  $\Omega$ .

### Secțiunea player de disc

Sistem : Sistem compact disc, digital audio si video.

- Laser : Proprietățile diodei laser
	- Durata emisiei : continuã

 $\cdot$  Iesire Laser\* : sub 1000  $\mu$ W \* Această iesire este valoarea măsurată la o distanță de 200 mm de suprafata obiectivului pe un bloc optic de culegere a semnalului cu apertura de 7 mm. Lase cu semicondurctor  $(DVD: \lambda = 650$  nm,  $CD : \lambda = 790$  nm) Răspunsul în frecvență : DVD (PCM 48 kHz):

 $2 \text{ Hz} \div 22 \text{ kHz} (+ 1 \text{ dB})$  $CD:2$  Hz-20 kHz ( $\pm$  1dB)

### Secțiunea casetofon

Sistem de înregistrare: 4 piste, 2 canale stereo

### Sectiunea tuner

FM stereo, tuner FM/AM cu superheterodinã

### Secțiunea tuner FM

Domeniul de acord : 87,5 - 108,0 MHz (cu paşi de 50 kHz) Antenã : antenã cablu FM

Terminale de antenã : 75 $\Omega$ , asimetric Frecvență intermediară : 10,7 MHz

### Sectiunea tuner AM

Domeniul de acord

- Modelul canadian : 530 1.710 kHz
- $\bullet$  Alte modele :  $531 1.602 \text{ kHz}$
- Antena : antenã cadru AM
- Terminale de antenã : Terminal de antenã externã

Frecvenþã intermediarã : 450 MHz

44

### Boxe

Sistem de boxe : registru complet. tip bas-reflex, cu ecranare magneticã

Unități boxe

Registru complet : diametru 10 cm, tip con Impedanță nominală :  $4\Omega$ Dimensiuni (L/Î/A): cca.  $145 \times 212 \times 187$  mm Masã : aproximativ 1,4 kg net per boxã Generale

Cerințe privind alimentarea  $\bullet$  modele european și rusesc : 230 V c.a., 50/60 Hz model australian : 230 V - 240 V c.a., 50/60 Hz model corean : 220 V c.a., 60 Hz model taiwanez : 120 V c.a., 50/60 Hz

 alte modele : 120 V , 220 V sau 230 V - 240V c.a., 50/60 Hz, reglabile cu selectorul de tensiune

Consum de putere : 30 W

Dimensiuni ( $L/1/A$ ) : cca. 169×218×201 mm (exclusiv boxele)

Masã : aproximativ 2,6 kg (exclusiv boxele)

Accesorii furnizate :

- Telecomadã (1)
- Baterii R6 (mãrimea AA) (2)
- Antenã circularã AM (1)
- Antenã cablu FM (1)
- Cablu video (1)

Design-ul si specificatiile pot fi modificate fără să fiti avizati.

### Glosar

#### Auto Pause (pauzã automatã)

Pauzã ce începe automat, în conformitate cu semnalul codat existent pe disc, în timpul redãrii unui VIDEO CD. Dacã player-ul CD/ DVD nu reia redarea o perioadã mai lungã de timp, apăsați  $\triangleright$  (sau  $\blacktriangleright$  II la aparat), pentru reluarea manualã a redãrii.

#### Capitol (Chapter)

Secțiune a unui film sau a unei piese muzicale de pe un disc DVD care este de dimensiuni mai reduse ca un titlu. Un titlu este format din mai multe capitole. Fiecãrui capitol îi este asociat un numãr de capitol, care permite localizarea ușoară a capitolului dorit.

### Codul regional (Region Code)

Acest sistem este utilizat pentru a proteja drepturile de autor. Fiecare aparat DVD sau disc DVD are alocat un cod regional în funcție de regiunea unde este comercializat. Codul regional poate fi vãzut atât pe aparat, cât și pe ambalajul discului. Un aparat cu un anumit cod regional poate reda discuri care au același cod regional. De asemenea, sistemul poate reda si discuri marcate cu ". Limitarea regională poate fi activată chiar dacã pe unele discuri acest cod nu este indicat.

### Comanda redãrii (PBC - playback control)

Reprezintã semnale codate pe discuri VIDEO CD (Versiunea 2.0) pentru a comanda redarea. Prin utilizarea interfetelor de meniu înregistrate pe discuri VIDEO CD cu funcþii PBC, puteți beneficia de redarea unor programe interactive simple, a unor de programe cu posibilitatea de cãutare etc.

Acest sistem este conform cu versiunile Ver. 1.1. și Ver. 2.0 ale standardului pentru discuri VIDEO CD. În funcție de tipul discului, puteți beneficia de două tipuri de redare.

#### DivX® video

Tehnologie video digitalã creatã de DivX, Inc. Creațiile video codate cu tehnologia Div X sunt de calitate superioarã, având totodatã dimensiuni relativ reduse.

### Dolby Digital

Acest format de sunet, parte a conceptului "movie theaters", este mai performant decât formatul Dolby Surround Pro Logic. În acest format, prin boxele pentru efect de învãluire este redat un semnal audio stereo cu banda de frecvențe extinsă și este, de asemenea, asigurat un canal independent pentru efectul de bas profund provenit de la subwoofer. Acest format mai este numit și "5.1", deoarece canalul subwoofer este considerat drept 0,1 dintr-un canal (pentru că funcționează numai atunci când este necesar un efect profund al başilor).

Toate cele 6 canale ale acestui format sunt înregistrate separat, pentru realizarea unei separații superioare între canale. Mai mult decât atât, deoarece procesarea este digitalã, semnalul suferã o degradare mai micã.

#### **DTS**

Tehnologie digitalã de compresie a semnalelor audio, dezvoltatã de Digital Theatre System, Inc. Aceastã tehnologie corespunde efectului de învãluire cu 5,1 canale. În acest format, canalul pentru efect de învăluire este stereo și există un canal separat pentru subwoofer. DTS asigură aceleași 5,1 canale separate, de o înaltă calitate audio digitală. Buna separație a canalelor este asiguratã prin faptul cã toate datele canalelor sunt înregistrate separat și procesate digital.

#### DVD

Un disc are conține până la 8 ore de imagini în mișcare, cu toate că diametrul său este egal cu al unui CD.

Capacitatea de stocare a datelor unui disc DVD cu un singur strat și o singură față este de 4,7 GB (de 7 ori mai mare decât a unui CD). Capacitatea de stocare pe un DVD dublu-strat și o singură față este de 8,5GB, capacitarea unui DVD cu un singur strat și cu două fete este de 9,4 GB, iar cea a unuia dublu-strat și cu două fețe este de 17 GB.

Formatul folosit pentru datele de imagine este MPEG2, unul dintre standardele globale pentru tehnologia de compresie digitalã. Datele de imagine sunt comprimate de circa 1/40 față de dimensiunea originală. La DVD este de asemenea utilizatã tehnologia de codare cu ratã variabilã, prin care volumul de date alocate depinde de caracteristicile imaginii.

Datele audio sunt înregistrate în format Dolby Digital sau PCM, fapt ce permite o prezență audio apropiată de realitate.

În plus, pe un DVD puteți beneficia de o serie de functii avansate, cum ar fi vizionarea aceleiași scene filmate din mai multe unghiuri (multi-angle), posibilitatea de alegere a limbii care sã fie utilizatã (Multi-lingual), controlul parental (Parental Control) etc.

#### DVD-RW

DVD-RW este un tip de disc pe care pot fi înregistrate și reînregistrate date, având aceeasi capacitate cu a unui disc DVD VIDEO. Un disc DVD-RW are disponibile două moduri : modul VR și modul Video. Discurile DVD-RW create în mod Video au acelasi format cu al discurilor DVD VIDEO, pe când discurile create în mod VR (Video Recording) permit programarea sau editarea conținutului.

### DVD+RW

DVD+RW (plus RW) este un disc care poate fi înregistrat și reînregistrat. Formatul de înregistrare al discurilor DVD+RW este comparabil cu cel al discurilor DVD VIDEO.

#### Fisier (File)

Secțiune a unui film sau a unei piese muzicale de pe un disc de date DATA CD (fişiere MP3 / JPEG / DivX) sau de pe unul DATA DVD  $(fisiere DivX).$ 

#### Formatul intercalat (interlace)

Formatul intercalat prezintã fiecare a doua linie a unei imagini ca un singur "câmp" și reprezintă metoda standard pentru afișarea pe ecran a imaginilor TV. Câmpurile cu numãr par prezintã liniile cu numere pare dintr-o imagine, iar câmpurile cu numãr impar prezintã liniile cu numere impare dintr-o imagine.

#### Formatul progresiv (scanare secventială)

Spre deosebire de formatul intercalat, formatul progresiv poate afișa între 50 și 60 de cadre pe secundã, reproducând toate liniile baleiate (525 de linii pentru sistemul NTSC, 625 de linii pentru sistemul PAL).

Calitatea generalã a imaginii se îmbunãtățește, iar imaginile statice, textul și liniile orizontale sunt mai clare. Acest format este compatibil cu formatul progresiv 525 sau cu cel 625.

### Functia Multi-angle (unghiuri multiple de vizionare)

Pe unele discuri DVD este înregistratã aceeasi scenă filmată din unghiuri diferite sau din diverse puncte.

#### Functia Multilingual (multilingvă)

Pe unele discuri DVD, înregistrarea coloanei sonore sau a subtitlurilor este fãcutã în mai multe limbi.

### Index (CD) / Video Index (VIDEO CD)

Un numãr care împarte o pistã în mai multe secțiuni pentru o localizare simplificată a punctului dorit de pe un VIDEO CD sau CD. În funcție de disc, este posibil să nu fie înregistrate indexuri.

#### Multi-sesiune (Multi Session)

Aceasta este tip de înregistrare care permite adãugarea de date utilizând metoda Track-At-Once. Discurile CD obișnuite încep cu o zonă de control denumită "Lead-in" și se termină cu o zonă "Lead-out". Un disc CD Multi Sesiune este un disc care contine mai multe sesiuni, fiecare segment de la Lead-in la Lead-out reprezentând o singurã sesiune. CD-Extra : În acest format sonorul este înregistrat pe piste din sesiunea 1, iar datele sunt înregistrate pe piste în sesiunea 2.

#### Parental Control

Funcție a unui DVD prin care este limitată posibilitatea de redare a discului în funcție de vârsta utilizatorului, conform nivelului de limitare stabilit de fiecare tară/regiune. Limitãrile diferã de la disc la disc ; atunci când această funcție este activată, redarea poate fi complet interzisã, iar scenele violente sunt fie complet omise, fie înlocuite cu alte scene etc.

#### Pistã (track)

Secțiunea a unui film sau a unei piese muzicale de pe un CD sau de pe un VIDEO CD. Fiecãrei piste îi este atribuit un numãr, ce permite localizarea usoară a pistei dorite.

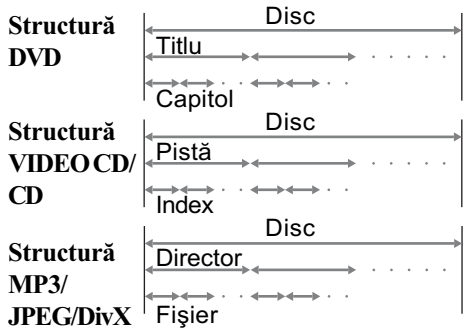

#### Redare cu meniuri

Redare în cursul căreia sunt afisate pe ecran interfeþe de meniu înregistrate pe discurile VIDEO CD cu funcții PBC. Puteți beneficia de un software interactiv simplu, utilizând funcția Menu Playback.

### Software pentru film (Film based software), software pentru video (Video based software)

Software-ul utilizat pentru DVD-uri poate fi clasificat în software pentru film și software pentru video. DVD-urile pentru film conțin același tip de imagini cu cele prezentate la cinematograf (24 de cadre pe secundã). La DVD-urile pentru video, cum ar fi dramele de televiziune sau comediile de situatie, imaginile sunt afișate la 30 cadre (60 câmpuri) pe secundã.

### Title (titlu)

Cea mai lungă sectiune a unui film sau a unei piese muzicale de pe un DVD ; film etc., pentru înregistrări video când se folosește un software video ; întregul album etc. muzicã, la folosirea unui software audio. Fiecãrui titlu îi este asociat un numãr, fapt ce permite localizarea ușoară a titlului dorit.

### VIDEO CD fără funcții PBC (discuri Ver. 1.1)

Puteți beneficia de redare video (imagini în mișcare) și de muzică.

### VIDEO CD cu funcții PBC (discuri Ver. 2.0)

Pe lângă funcțiile de redare video ale discurilor Ver.1.1., beneficiazã de redarea unui software interactiv utilizând interfețe de meniu afișate pe ecranul unui televizor (redare PBC). Suplimentar, puteți viziona fotografii de înaltă rezoluție, dacă acestea au fost înregistrate pe disc.

### VIDEO CD

Un compact disc pe care sunt înregistrate imagini în mișcare. Datele de imagine sunt în format MPEG 1, unul dintre standardele internaționale pentru tehnologia de compresie digitalã. Datele de imagine sunt comprimate într-un raport de circa 1/140 faþã de dimensiunea originalã, astfel cã pe un disc VIDEO CD cu diametrul de 12 cm pot fi înregistrate pânã la 74 de minute cu imagini în mişcare.

Discurile VIDEO CD conțin de asemenea date audio în formã comprimatã. Sunetele din afara domeniului de audibilitate al urechii umane sunt comprimate, în timp ce sunetele pe le putem auzi nu sunt comprimate. Pe discurile VIDEO CD poate fi stocată de 6 ori mai multă informație decât pe discurile CD audio obișnuite.

Existã douã versiuni de discuri VIDEO CD :

- Versiunea 1.1 : Pot fi redate numai imagini în mişcare și sunete.
- Versiunea 2.0 : Pot fi redate și fotografii de înaltă rezoluție și sunt disponibile funcții PBC.

Acest sistem permite redarea ambelor versiuni de discurilor VIDEO CD.

### Lista butoanelor, localizarea lor și paginile de referintă.

### Cum trebuie utilizate informatiile de la paginile 49, 50

Utilizați aceste pagini pentru a afla poziționarea butoanelor si a altor componente ale sistemului care sunt menționate în textul prezentelor instrucțiuni

### Numãrul din imagine Denumire buton Pagina range and the state of the state of the state of the state of the state of the state of the state of the state TUNER/BAND  $\overline{23}$  (28)  $\uparrow$  and  $\uparrow$

### Unitatea principalã

DENUMIRE (în ordine alfabetică)  $\vert$  Denumire butoane

### A - O P - Z

Compartiment casete <a>[15]</a> (29) Compartiment disc  $\boxed{7}$  (11) DISPLAY  $\boxed{12}$  (32) Fereastra afișajului  $\boxed{6}$  $DSGX$   $\boxed{10}$  (30) FUNCTION  $\overline{24}$  (10, 11, 13,14, 23 26, 29, 30, 31, 36) Mufă MIC  $\boxed{4}$  (30)

MIC LEVEL  $\boxed{2}$  (30)

PHONES (Mufă căști)  $\boxed{5}$ POWER (on/off)  $\boxed{1}$  (9) PROGRESSIVE  $\overline{11}$  (23) Senzor telecomandă 9 Indicator STANDBY 3 TUNER/BAND  $\boxed{23}$  (28) TUNING  $+/ \overline{14}$  (28, 29) VOLUME  $+/ \overline{13}$  (12, 15, 29)

### Butoane operationale pentru disc

 $\triangle$  OPEN  $\boxed{8}$  (11)  $\left\langle \left\langle \bullet\right\rangle \right\rangle$  (derulare înainte / înapoi)  $\overline{14}$  (12) l/L (deplasare înapoi/ înainte)  $\overline{14}$ (12)  $\blacksquare$  (stop) 21 (10, 12, 21, 30, 31, 36)  $\blacktriangleright$ II (redare/pauză) 22  $(11, 12, 36)$ 

### Butoane operaționale pentru casetofon

 $\blacksquare$  (stop/eject)  $\overline{16}$ (29, 30, 31)  $\prod$  (pauză)  $\overline{17}$  (29) m/M (derulare rapidã înapoi / înainte)  $\overline{18}$  (29)  $\blacktriangleright$  (play)  $\boxed{19}$  (29)

 $\bullet$  (înregistrare)\*  $\boxed{20}$  (30, 31)

\* Nu puteti apăsa doar butonul  $\bullet$ . Când apăsați acest buton, este apăsat și  $b$ utonul  $\blacktriangleright$ .

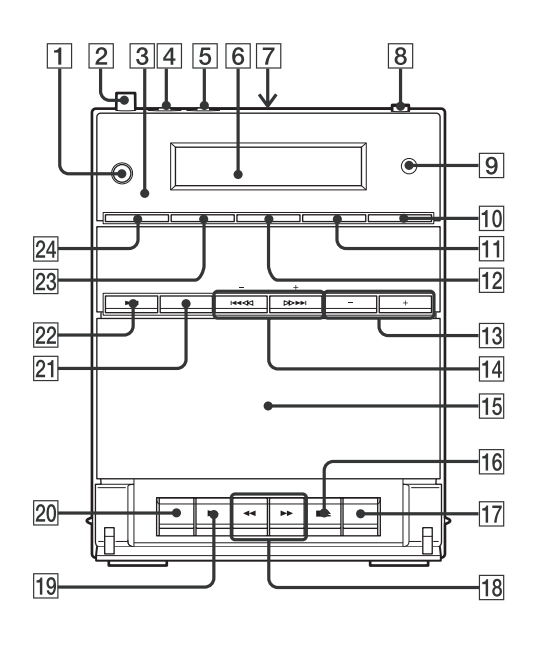

### **Telecomanda**

### DENUMIRE (în ordine alfabeticã)

### $A - P$  S-Z

ANGLE  $\overline{5}$  (21) AUDIO  $\boxed{4}$  (20, 30) CLEAR  $\overline{34}$  (33)  $DSGX [24] (30, 33)$  $DVD$  36 (10, 11, 13, 14, 23, 26, 36) ENTER  $\boxed{12}$   $\boxed{25}$  (10,13, 14, 18, 21, 22, 24, 25, 28, 33, 35)  $FM MODE  $\boxed{35}$  (29)$ FUNCTION  $+/$ - 2 (10, 11, 13, 14, 23, 26, 29, 36)  $MENU/PBC$  6 (13, 14, 15) MUTING  $\boxed{26}$  (12, 15, 29) Tastele cu cifre\* 14 (12, 13, 18, 25, 33) PAL/NTSC  $\overline{38}$  (9)  $PREST + 28 (28)$ PRESET -  $\overline{32}$  (28) RANDOM  $\overline{17}$ (17) REPEAT  $\overline{15}$ (16)

 $SEARCH$  3 (18) SETUP  $\overline{20}$  (10, 14, 21, 22, 24, 25, 27, 35) SUBTITLE  $\boxed{23}$  (21) TAPE  $\overline{16}$  (29) THEATRE SYNC  $\boxed{19}$  (33) TOP MENU  $\overline{13}$  (13) TUNER/BAND  $\boxed{21}$  (28) TUNER MEMORY  $\boxed{2}$  (28) TUNING +  $\boxed{9}$  (28, 29) TUNING -  $\overline{11}$  (28, 29)  $TV$  30 (33)  $TV CH + 28$  (33)  $TV CH - 32 (33)$  $TV/VIDEO$   $\boxed{18}$  (33) TV VOL  $\pm$ / $\pm \sqrt{7}$  (33) VOLUME  $+/-$ \* 7  $(12, 15, 29)$  $ZOOM$   $\overline{37}$  (12, 15)

### Denumire butoane

 $\mathbf{I}/\mathbf{U}$  (pornit/oprit)  $\mathbf{I}$  (9)  $TV L^{(1)}$  1 (33)  $\blacktriangleleft$  SLOW/SLOW  $\blacktriangleright$   $\boxed{8}$  (12)  $\blacktriangleright$  (repede înainte)  $\boxed{9}$  (12)  $\blacksquare$  (pauză)  $\overline{10}$  (12)  $\blacktriangleleft$  (derulare)  $\boxed{11}$ (12)  $\uparrow$ / $\downarrow$ / $\leftrightarrow$  [12]  $(10,13,18, 21, 35)$  $\circ$  DISPLAY  $\overline{27}$  (32)  $\blacktriangleright\blacktriangleright$  (deplasare înainte)  $\boxed{28}(12)$  $\blacksquare$  (stop)  $\overline{29}$  (10, 12, 21, 36)  $\triangleright$  (play)\* 31 (11, 36)  $\blacktriangleleft$  (deplasare înapoi)  $\boxed{32}$ (12)  $\delta$ RETURN 33 (13)  $-/- - 34$ 

\* Butoanele :  $\triangleright$ , tasta cu numãrul 5, VOLUME + (TV VOL +) au câte un punct tactil. Utilizați punctele tactile ca referintă la utilizarea sistemului.

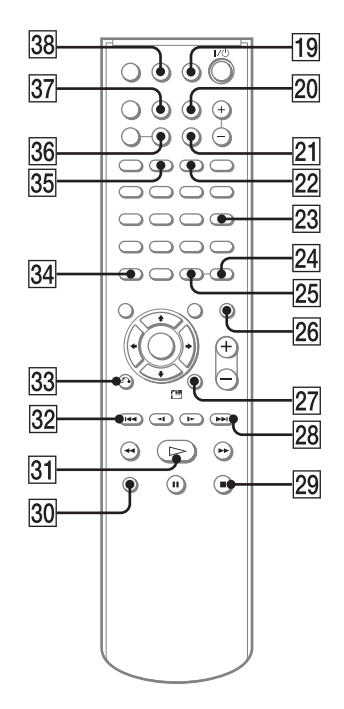

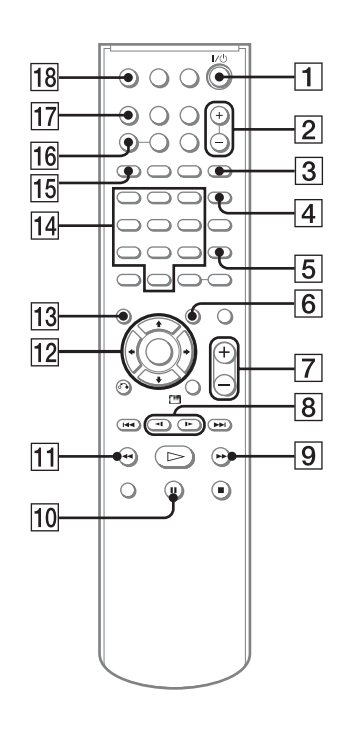

http://www.sony.ro/